# <span id="page-0-0"></span>**1 PROFIdrive controller application**

The Goal of the PROFIdrive example application for controllers is to make it easier to create a user application for PROFIdrive drives connected via PROFINET, because all standard functionalities for PROFINET and PROFIdrive are provided by easy to use interface functions.

So, the creator of user application part doesn't need to know all details of PROFINET and especially PROFIdrive profile to make connected drives work in desired way. In addition to that it's independent from specific controller system and widely independent from operating systems requirements.

# **Table of contents**

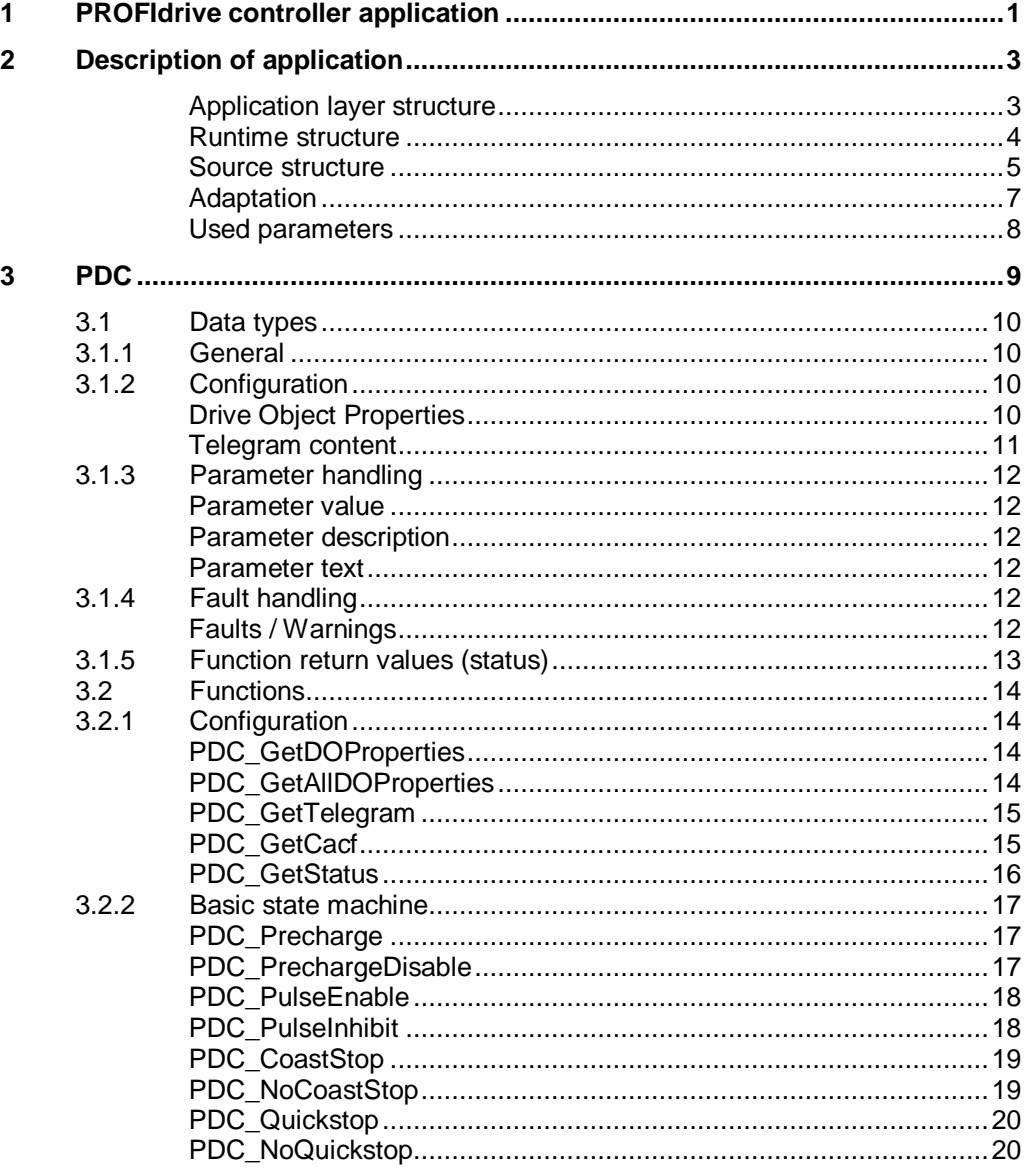

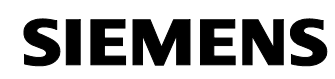

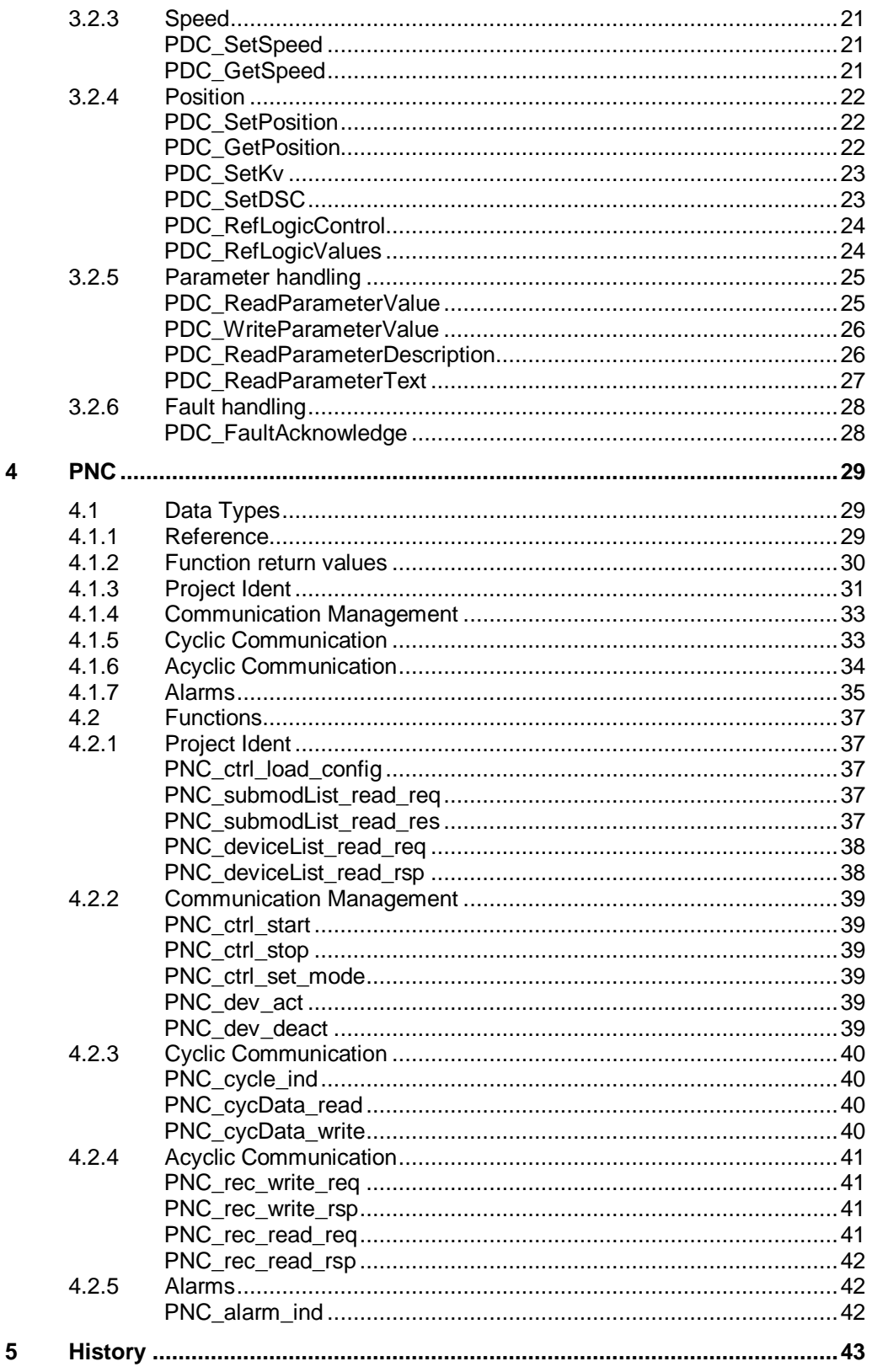

**SIEMENS** 

# <span id="page-2-0"></span>**2 Description of application**

#### <span id="page-2-1"></span>**Application layer structure**

Inside PROFIdrive controller application example there are two interface layers to make usage of PROFIdrive devices, which are connected to a PROFINET controller system, easier.

The PNC API is used to provide PROFINET controller related functionalities like cyclic, acyclic and alarm data handling at application layer in a standardized way. So, it is possible to use the whole application example on different runtime systems by just implementing a proper wrapper for target system.

The PDC API is used to provide main PROFIdrive functionalities in a more abstract way. It provides functions to run connected axis with velocity or position setpoints with respect of chosen PROFIdrive application class and take over all necessary normalization, calculation and mapping in internal modules.

Both application interfaces provide standardized data types und functions to user application layer. That means public PNC function can be used in user application level as well as public PDC functions. By the way PDC is using PNC functionalities as well. In addition to that sources will include of course also internal functions and data types which are used by standard application layer (for basic controller application structure and elements).

Figure 1 Overview of structure in PROFIdrive Controller example application with PNC and PDC API

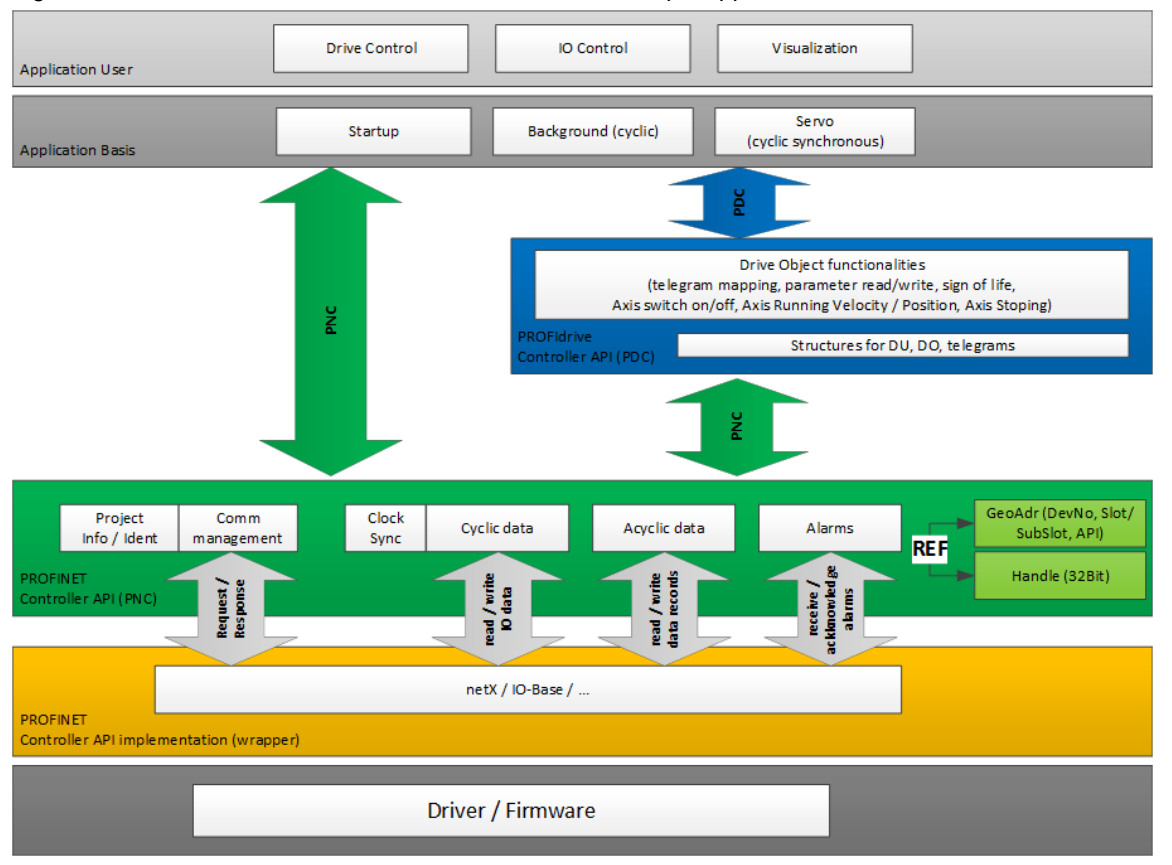

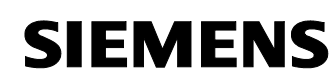

#### <span id="page-3-0"></span>**Runtime structure**

After startup phase the example application runs in a main cycle divided into system and application part. In system part all internal, not time critical tasks are executed. In application part the user can implement any Background tasks by use of appropriate PNC and PDC functions. If there are configured and connected devices with cyclic data exchange the cyclic part is separated into an ordered sequence of PROFINET and appropriate profile parts. The internal system part handles reading and writing of PROFINET input and output data (of submodules) and embeds the internal cyclic PROFIdrive related parts, like mapping raw data to used PROFIdrive telegrams. The user then will be able to implement cyclic related programs in Servo part.

<span id="page-3-1"></span>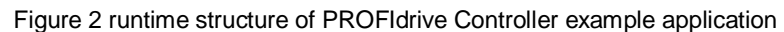

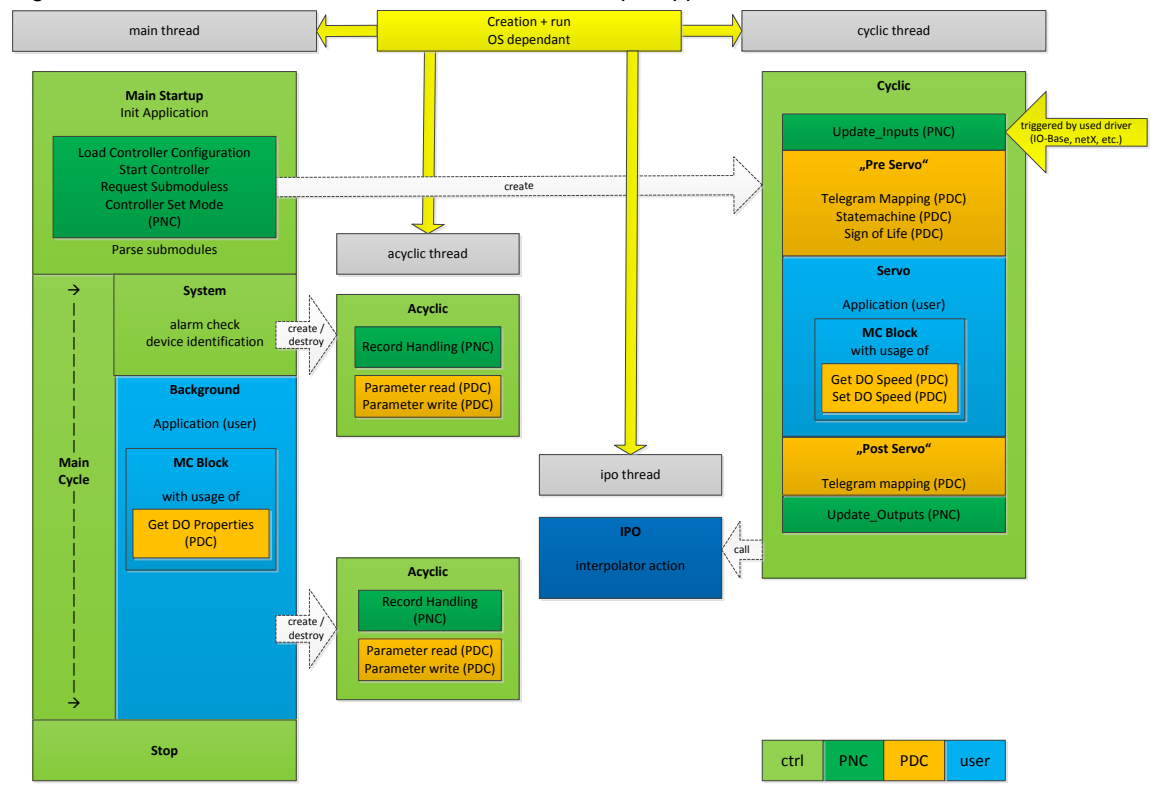

While running, the application will follow a fixed procedure in execute its parts described also by their priority order.

Figure 3 application procedure call structure

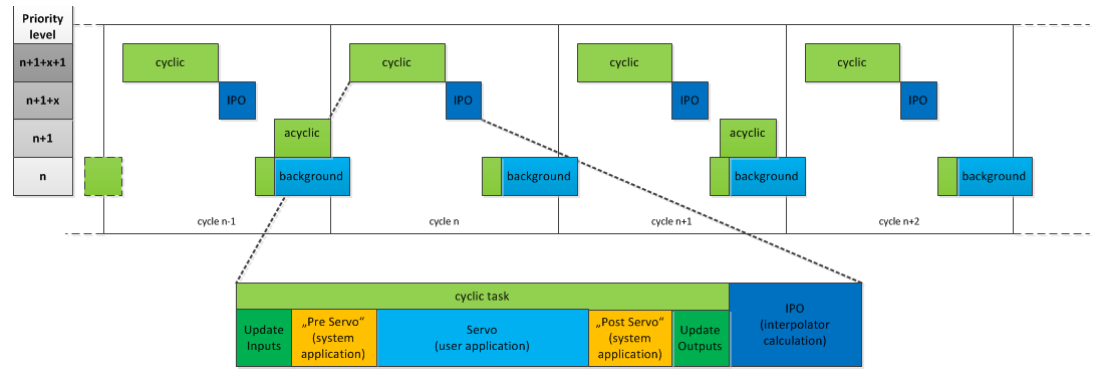

© Siemens AG 2019 All rights reserved<br>PD\_controller\_application\_V1.0\_en.docx Siemens AG 2019 All rights reserved PD\_controller\_application\_V1.0\_en.docx

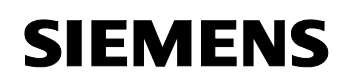

### <span id="page-4-0"></span>**Source structure**

The following picture and table describes all source structure elements and the corresponding content referring to the functionality inside the PROFIdrive Controller Application.

Figure 4 source code parts relating to application layer

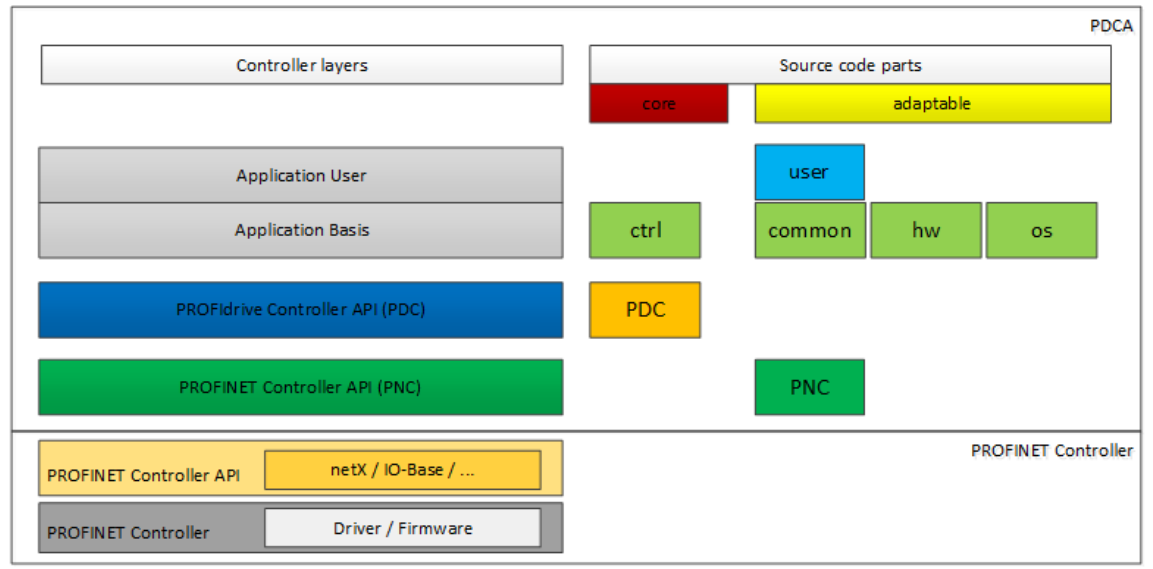

#### Table 1 source structure

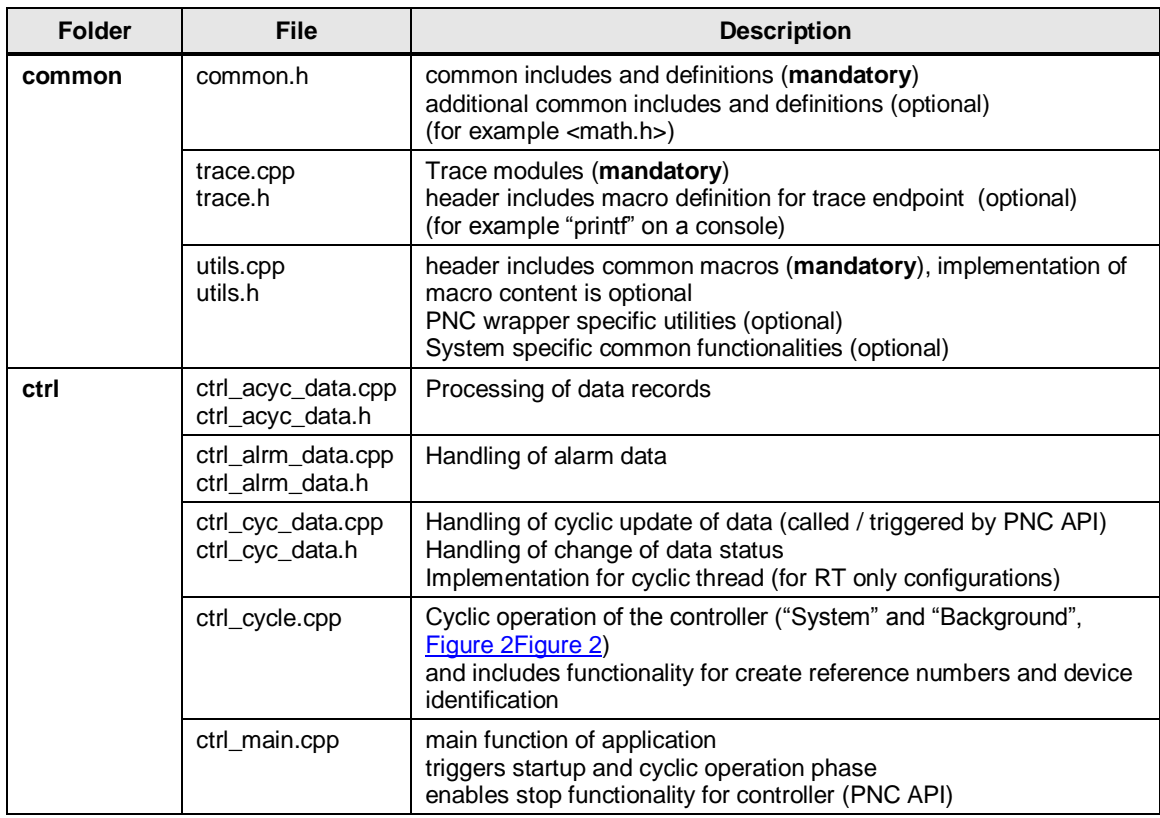

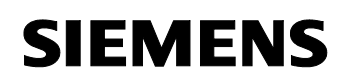

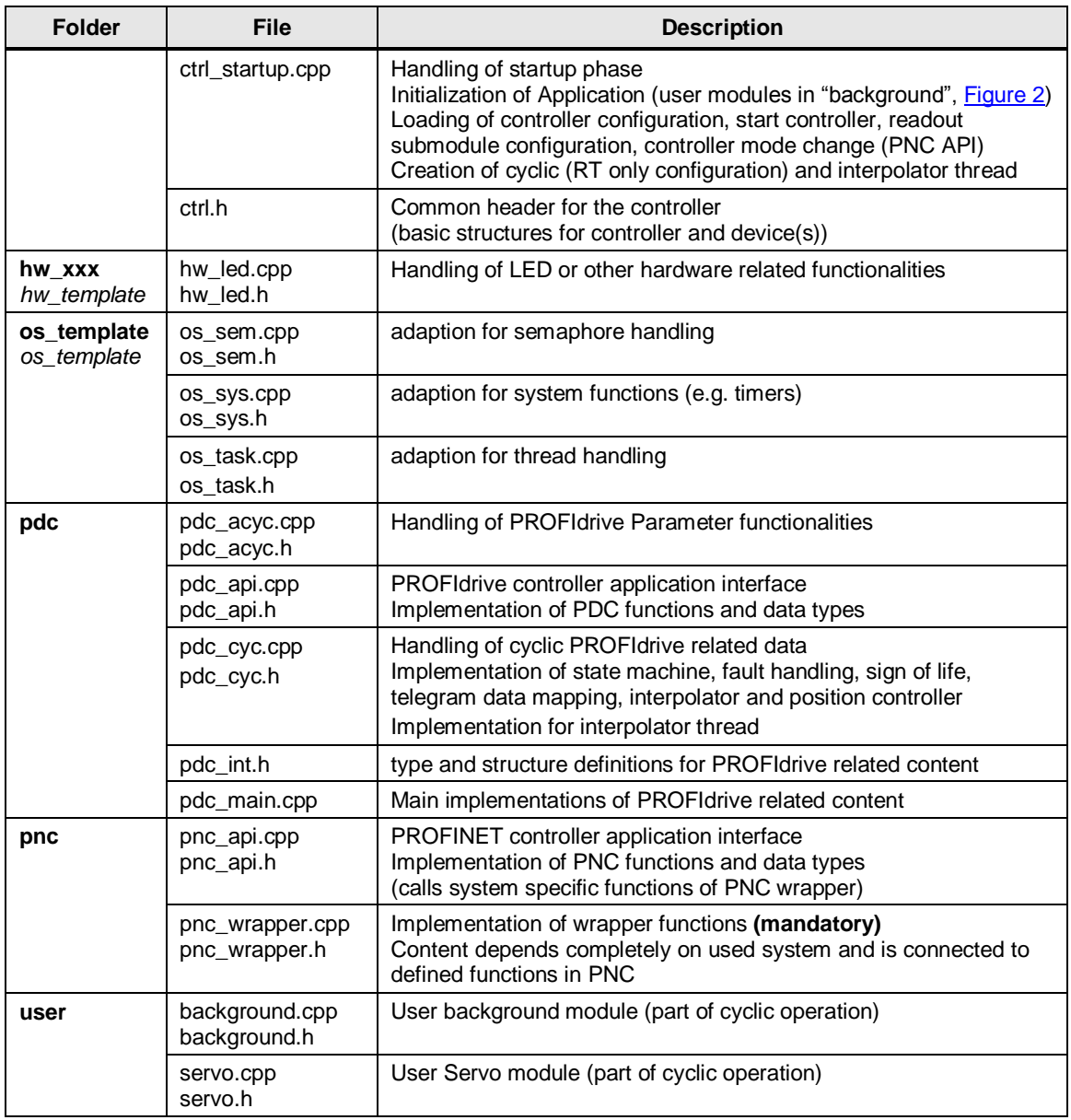

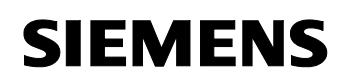

### <span id="page-6-0"></span>**Adaptation**

The following table list files and content to be maybe modified for used operating systems and PROFINET controller APIs.

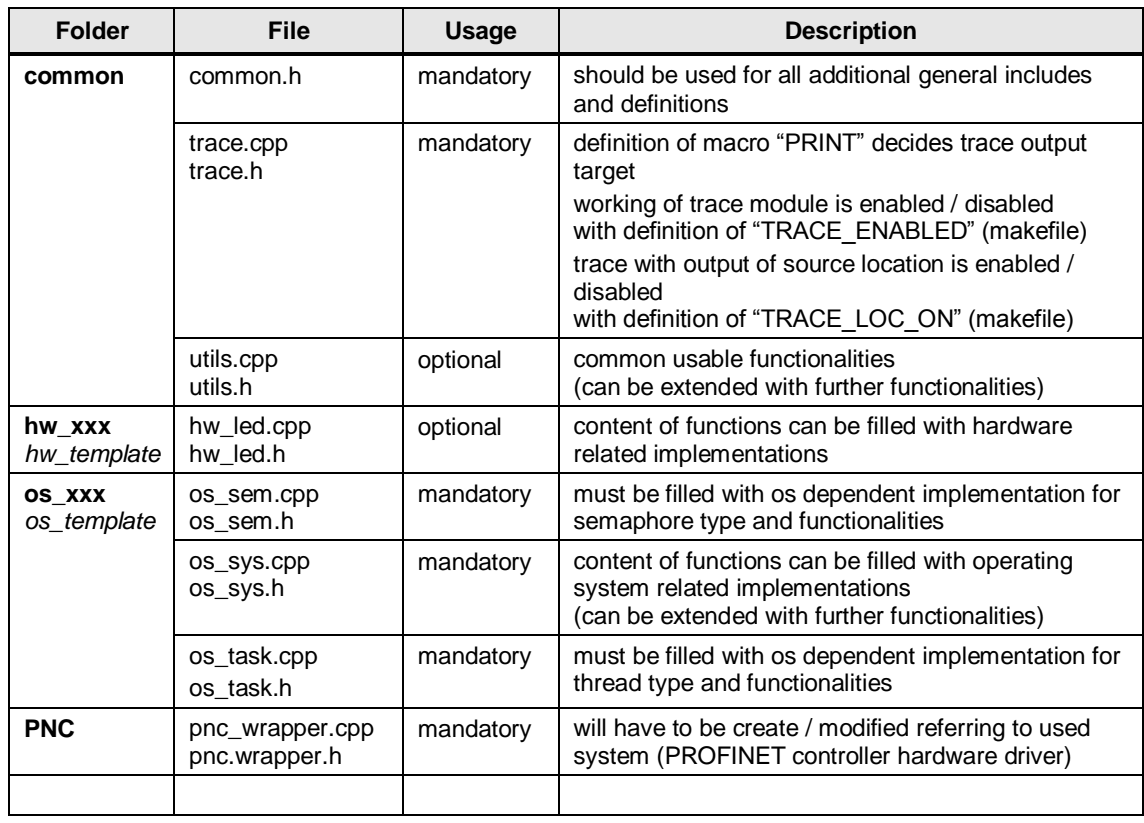

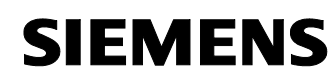

### <span id="page-7-0"></span>**Used parameters**

The following table gives an overview about (PROFIdrive) parameters that are used inside application. These shall be implemented in used drives to guarantee proper functionality.

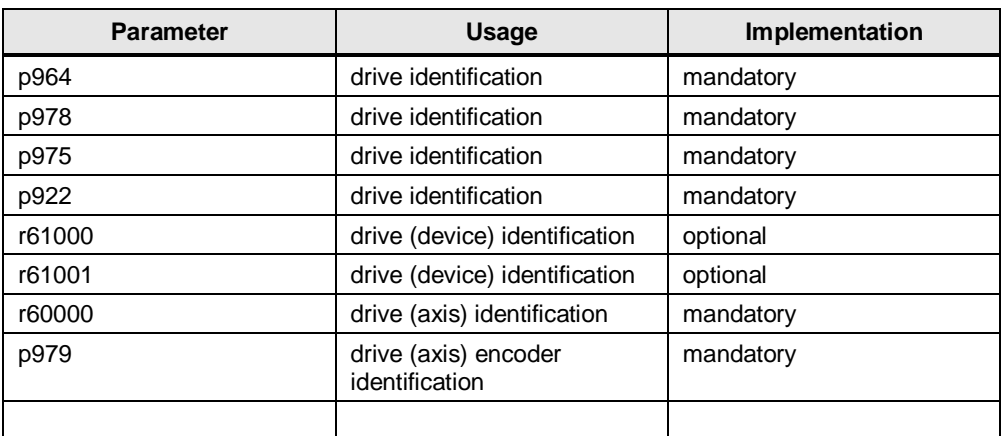

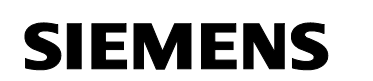

PDC

PD controller application

# <span id="page-8-0"></span>**3 PDC**

In PDC user related part it is included just necessary and easy to use functions and data types for handling a PROFIdrive device in a controller application.

The internal handling of PROFIdrive controller in connection with PROFINET controller interface is implemented by standard application and internal PDC parts. It handles also all functions and data from user related part. The sources for the internal part are also visible / present but they shouldn't be known or modified by user, because it shouldn't be relevant for user.

#### **Example**

In following example, a speed set point command is set by user application part, which is processed in standard application cycle part "Background".

The used function "PDC\_SetSpeed" with corresponding ID of drive object (i.e. axis) will be handled internally by checking actual state of axis and other necessary things with help of stored internal structure data.

Figure 5 example use of PDC API with function PDC SetSpeed()

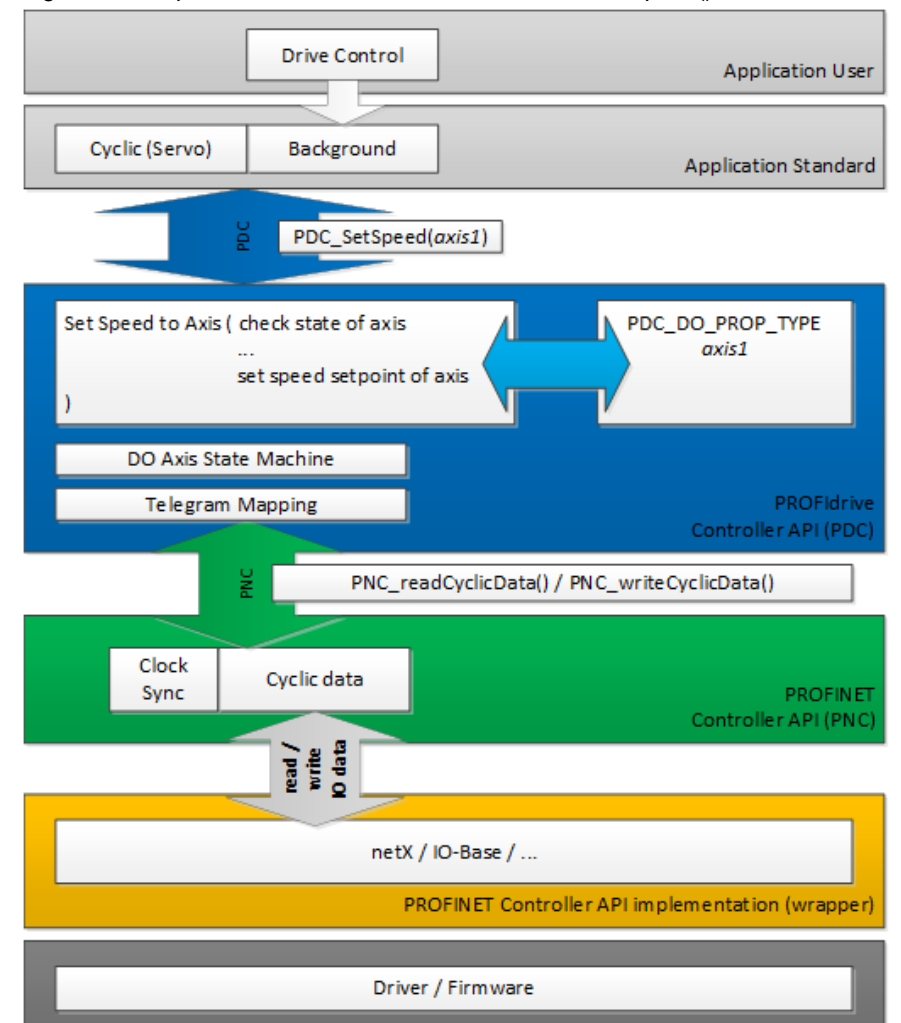

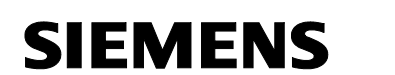

### <span id="page-9-0"></span>**3.1 Data types**

### <span id="page-9-1"></span>**3.1.1 General**

### **PROFIdrive Data Types**

Data types of PROFIdrive specification (PROFIdrive\_3172\_V42\_Oct15.pdf) are used mainly for acyclic data (parameter access).

The data type definitions are placed in header file of PDC API function interface.

### <span id="page-9-2"></span>**3.1.2 Configuration**

#### **Drive Object Reference**

Reference to identify a drive object out of all available drive objects.

Table 4

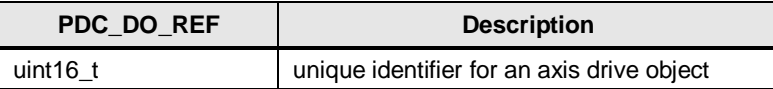

### <span id="page-9-3"></span>**Drive Object Properties**

This structure represents all available properties as set by PROFIdrive parameters in the DO.

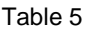

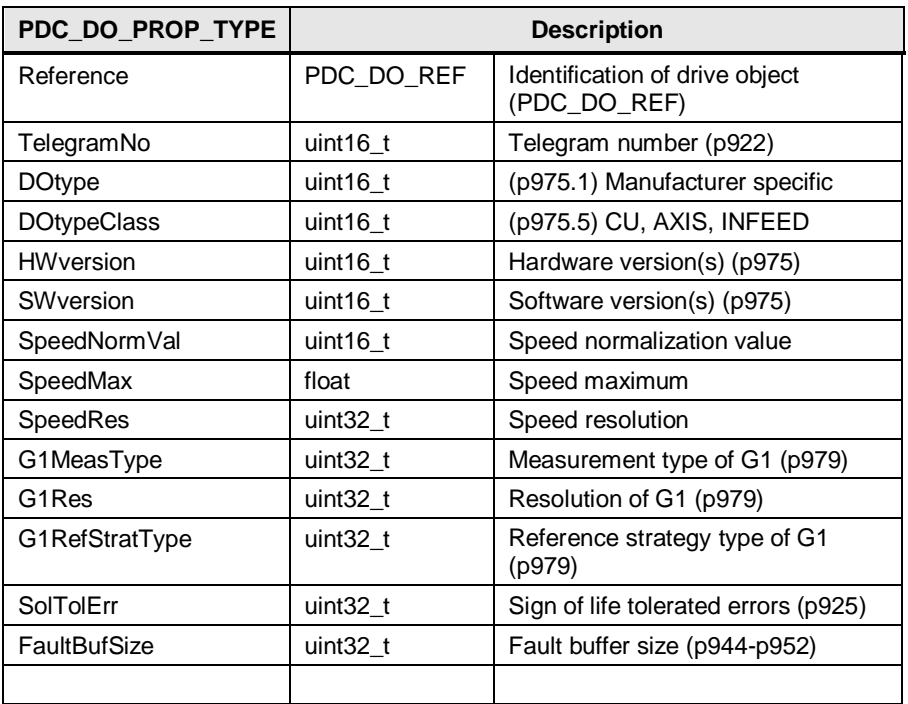

**NOTE** It may be used to set / write (some) properties of the DOs in future versions.

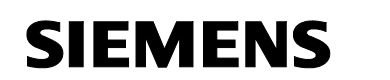

### **Drive Object Status**

This structure represents actual status values of a drive object.

Table 6

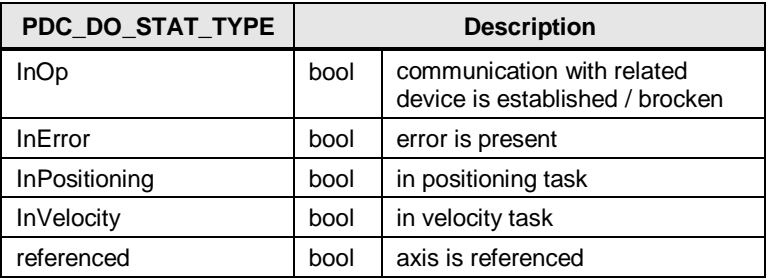

### <span id="page-10-0"></span>**Telegram content**

The telegram structure consists of all possible telegram elements, which can appear in implemented telegrams.

The elements are mapped to input / output data by internal functions.

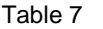

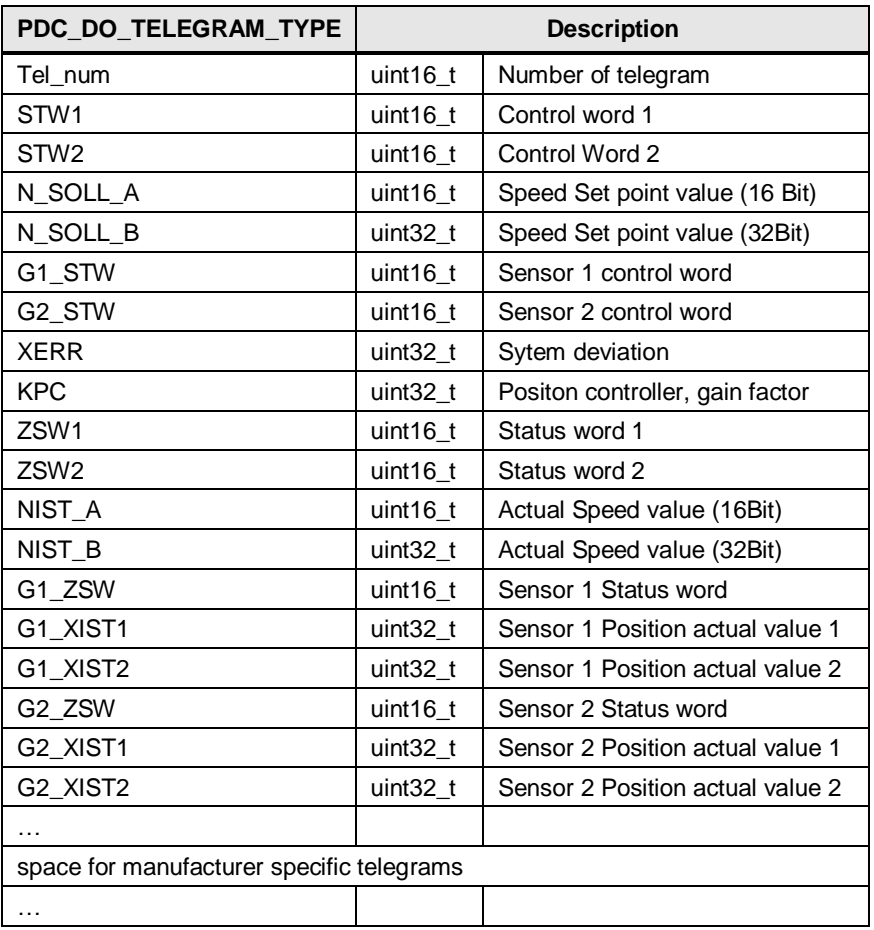

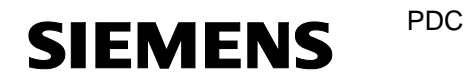

### <span id="page-11-0"></span>**3.1.3 Parameter handling**

For each element of a Parameter a corresponding structure is defined.

### <span id="page-11-1"></span>**Parameter value**

Table 8

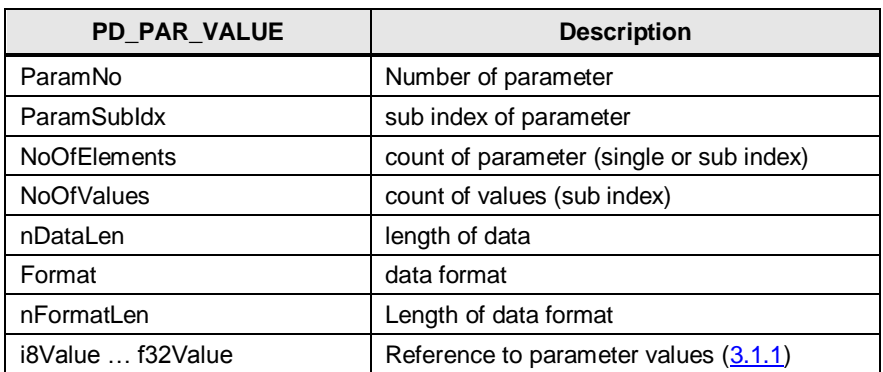

### <span id="page-11-2"></span>**Parameter description**

Table 9

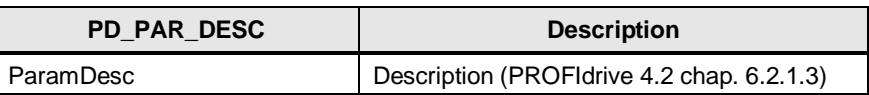

#### <span id="page-11-3"></span>**Parameter text**

Table 10

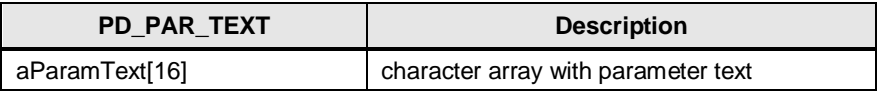

### <span id="page-11-4"></span>**3.1.4 Fault handling**

### <span id="page-11-5"></span>**Faults / Warnings**

Tabelle 11

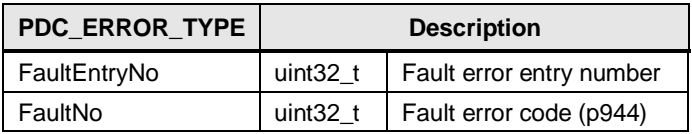

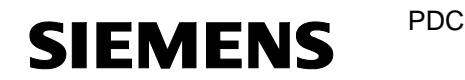

### <span id="page-12-0"></span>**3.1.5 Function return values (status)**

### **PDC function result**

Reference to identify a drive object out of all available drive objects.

Table 12

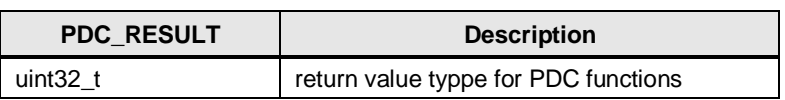

Besides function related return values "status" is describing the actual state of execution of particular function.

All possible returned values are grouped in separate ranges to classify the status more quickly.

Tabelle 13

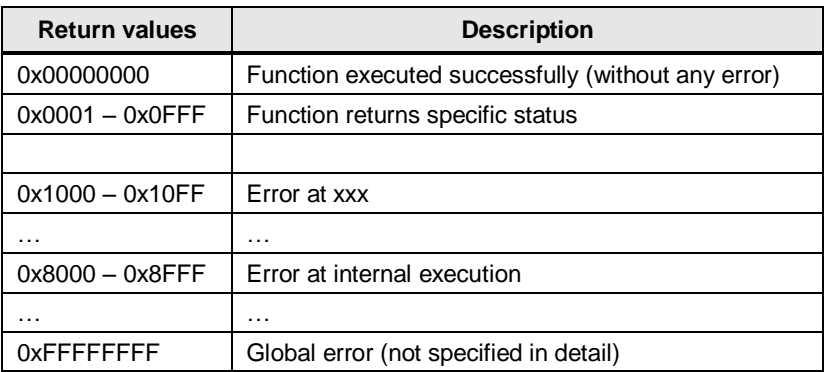

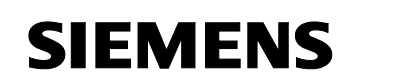

### <span id="page-13-0"></span>**3.2 Functions**

### <span id="page-13-1"></span>**3.2.1 Configuration**

### <span id="page-13-2"></span>**PDC\_GetDOProperties**

Read properties of one certain drive object.

Table 14

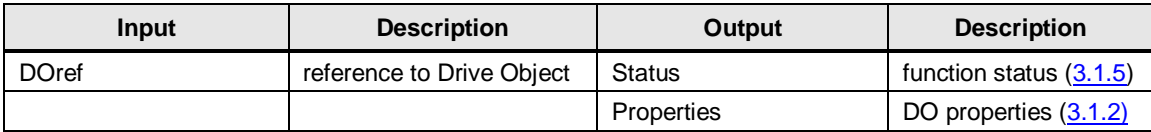

Table 15

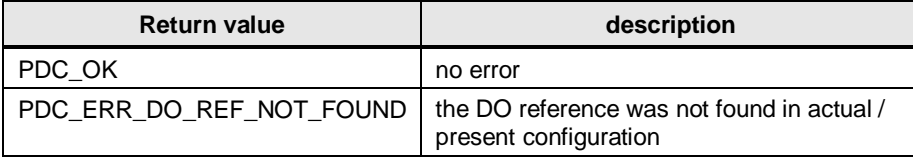

### <span id="page-13-3"></span>**PDC\_GetAllDOProperties**

Read list of all available DOs with their responding properties.

#### Table 16

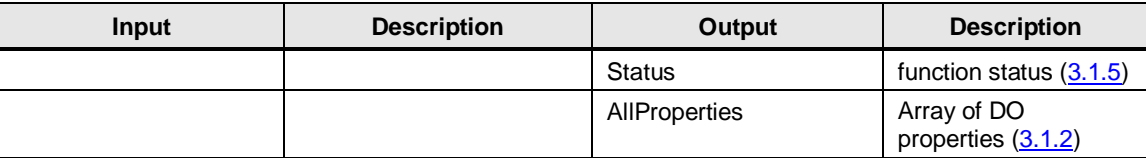

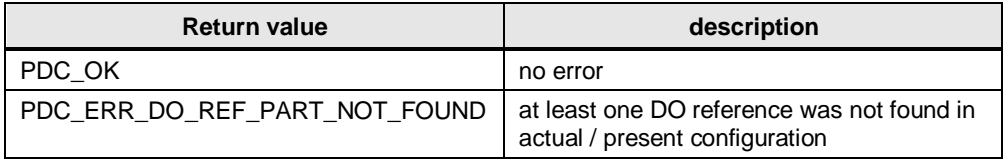

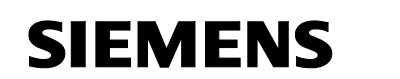

### <span id="page-14-0"></span>**PDC\_GetTelegram**

Read telegram number of one certain drive object.

PDC

Table 18

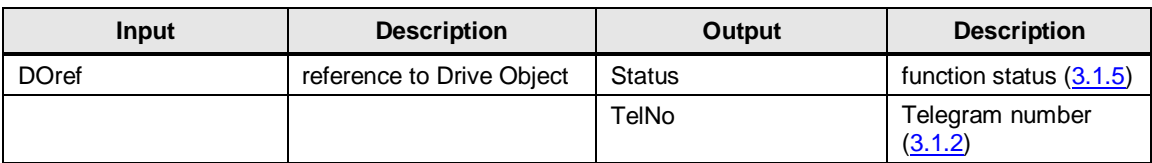

Table 19

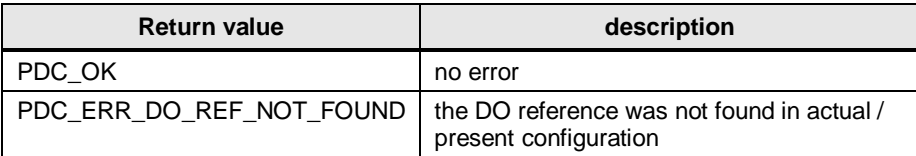

### <span id="page-14-1"></span>**PDC\_GetCacf**

Read Controller application cycle factor (CACF) from corresponding drive device, where drive object is present.

### Table 20

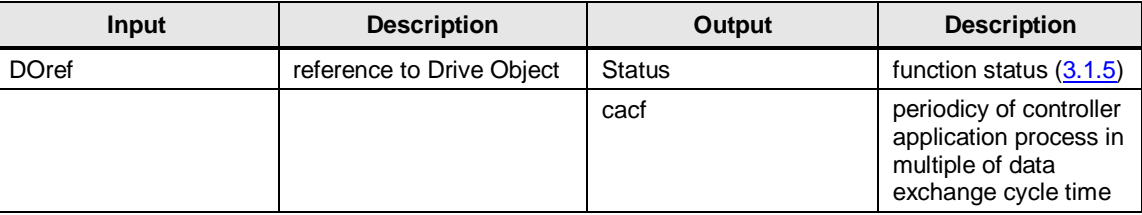

#### Table 21

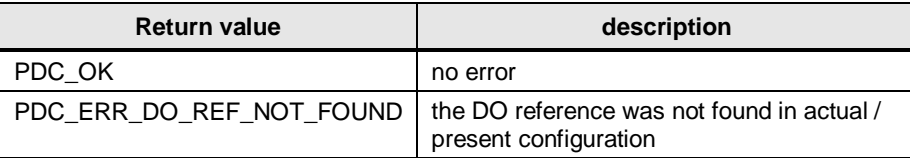

**NOTE** Application is working with CACF 1.

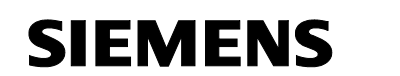

### <span id="page-15-0"></span>**PDC\_GetStatus**

Read drive object status.

PDC

Table 22

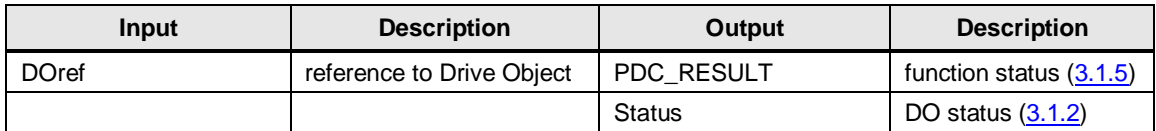

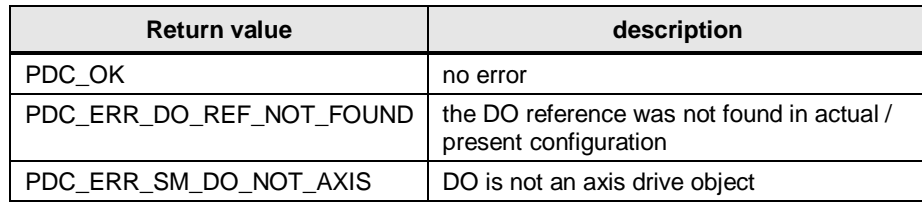

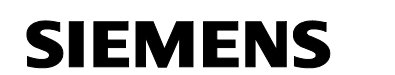

### <span id="page-16-0"></span>**3.2.2 Basic state machine**

### <span id="page-16-1"></span>**PDC\_Precharge**

Switch state from S2 to S3 of one certain drive object.

Table 24

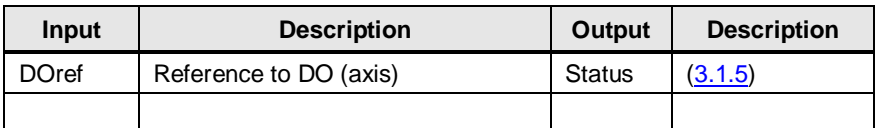

Table 25

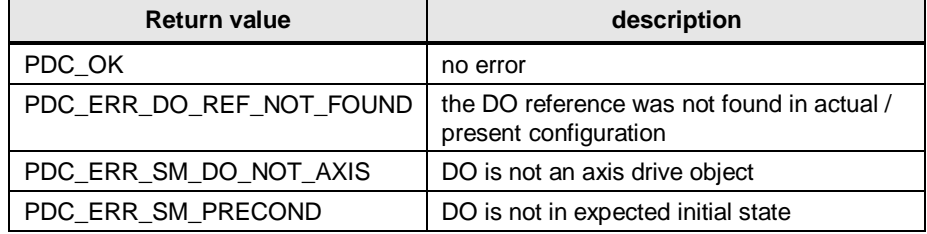

### <span id="page-16-2"></span>**PDC\_PrechargeDisable**

Switch state from S3 to S2 of one certain drive object.

#### Table 26

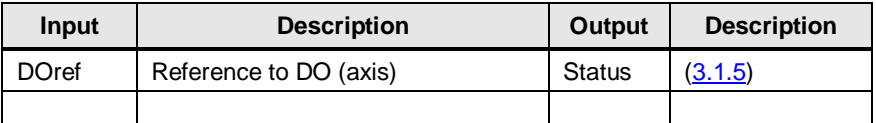

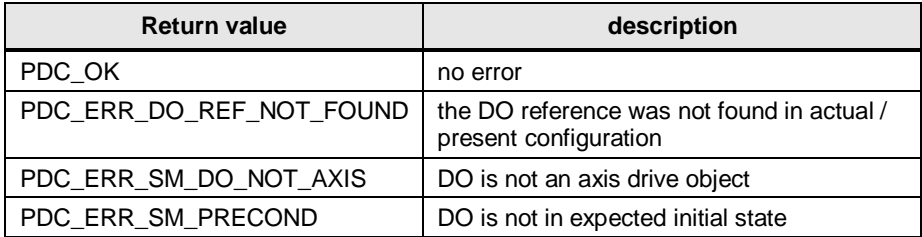

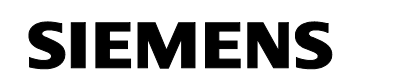

### <span id="page-17-0"></span>**PDC\_PulseEnable**

Switch state from S3 to S4 of one certain drive object.

Table 28

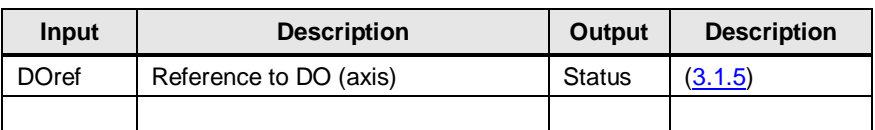

PDC

Table 29

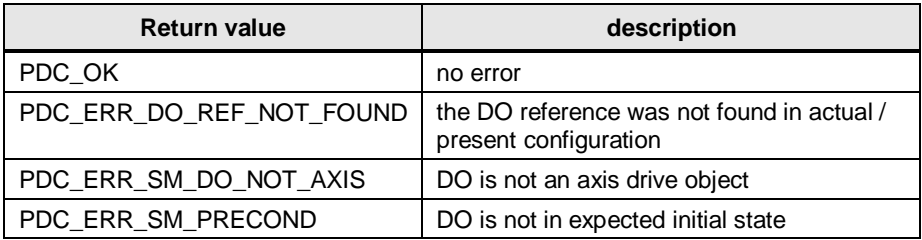

### <span id="page-17-1"></span>**PDC\_PulseInhibit**

Switch state from S4 to S3 of one certain drive object.

#### Table 30

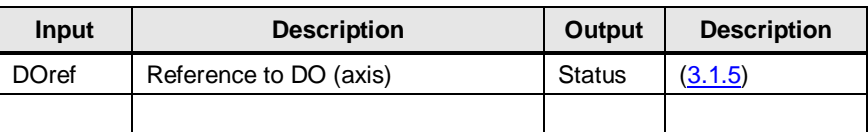

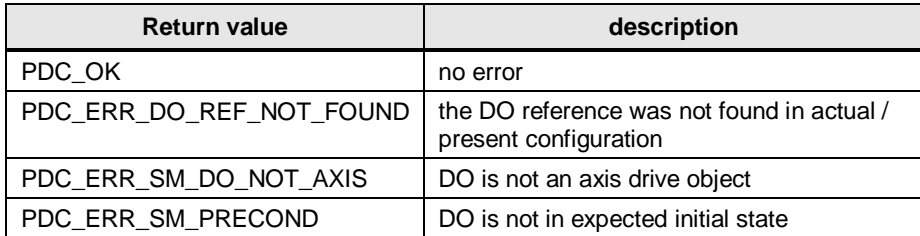

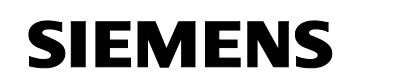

### <span id="page-18-0"></span>**PDC\_CoastStop**

Switch on AUS 2 (Coast down) of one certain drive object.

Table 32

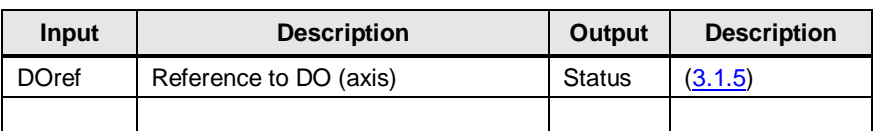

PDC

Table 33

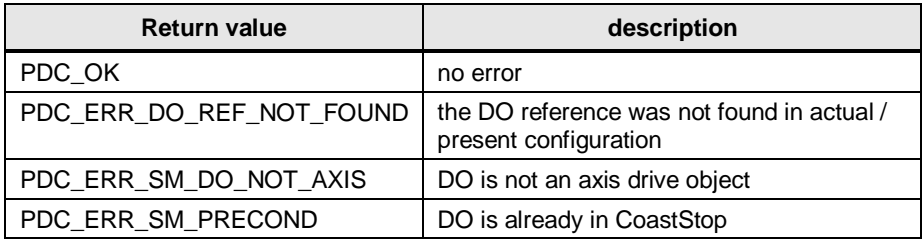

### <span id="page-18-1"></span>**PDC\_NoCoastStop**

Switch off AUS 2 (Coast down) of one certain drive object.

Table 34

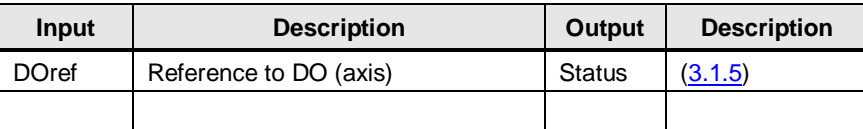

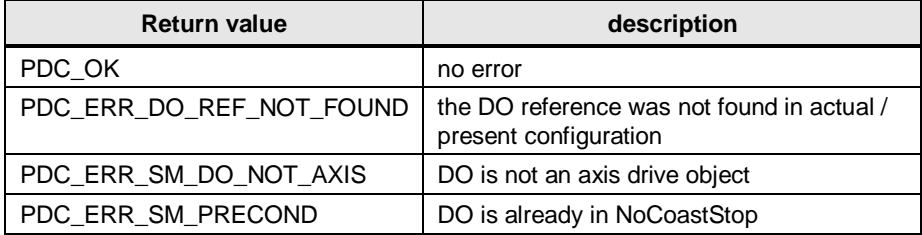

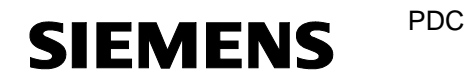

### <span id="page-19-0"></span>**PDC\_Quickstop**

Switch on AUS 3 (Quick Stop) of one certain drive object.

Table 36

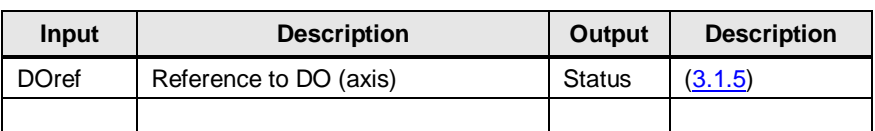

### Table 37

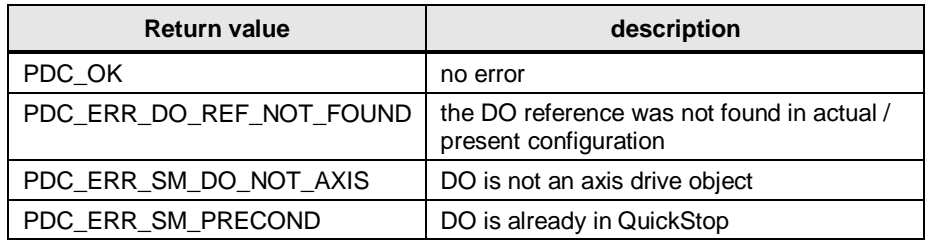

### <span id="page-19-1"></span>**PDC\_NoQuickstop**

Switch off AUS 3 (Quick Stop) of one certain drive object.

### Table 38

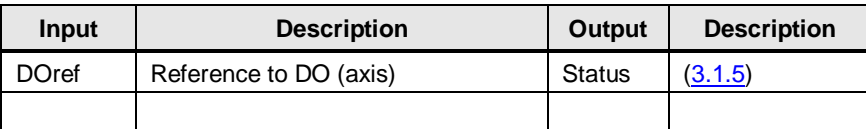

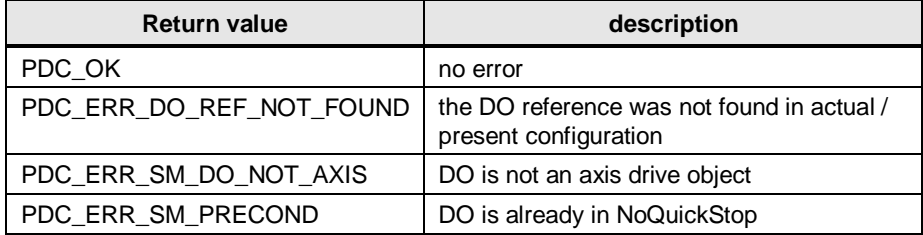

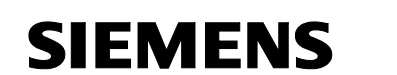

### <span id="page-20-0"></span>**3.2.3 Speed**

### <span id="page-20-1"></span>**PDC\_SetSpeed**

Run axis with velocity / revolution preset of one certain drive object.

Table 40

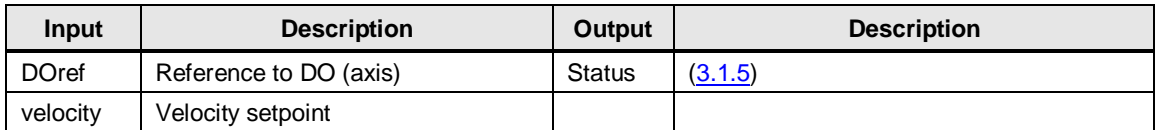

Table 41

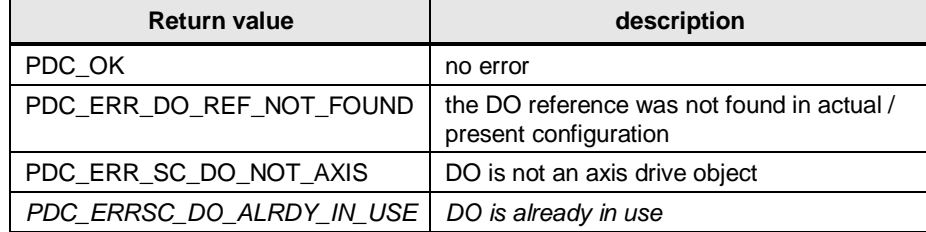

### <span id="page-20-2"></span>**PDC\_GetSpeed**

Read axis velocity / revolution of one certain drive object.

#### Table 42

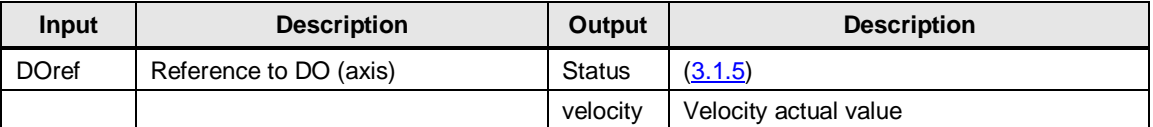

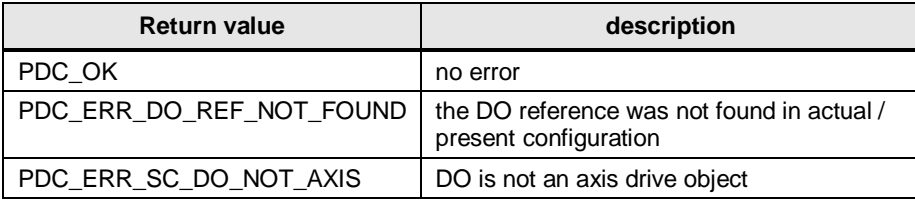

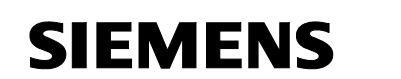

### <span id="page-21-0"></span>**3.2.4 Position**

### <span id="page-21-1"></span>**PDC\_SetPosition**

Set position set point value of one certain drive object.

PDC

Table 44

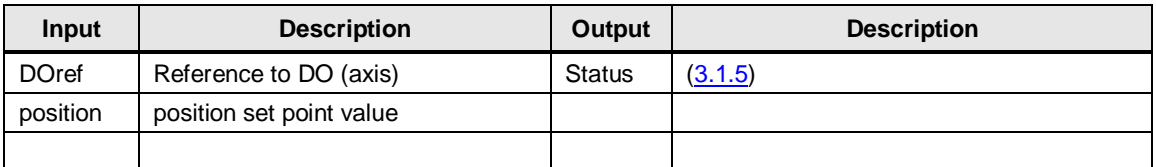

#### Table 45

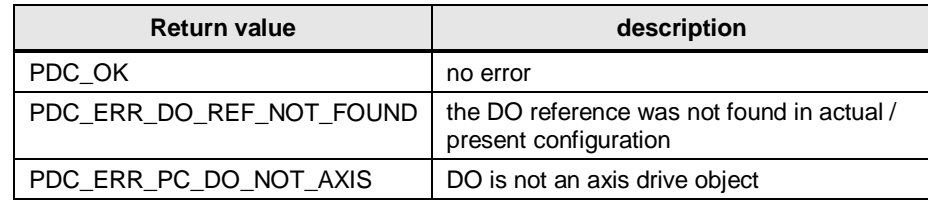

**NOTE** PDC\_setPosition() have to be executed in Servo cycle.

### <span id="page-21-2"></span>**PDC\_GetPosition**

Read actual axis position of one certain drive object.

Table 46

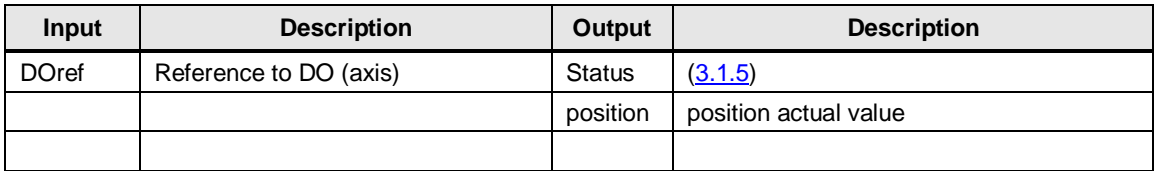

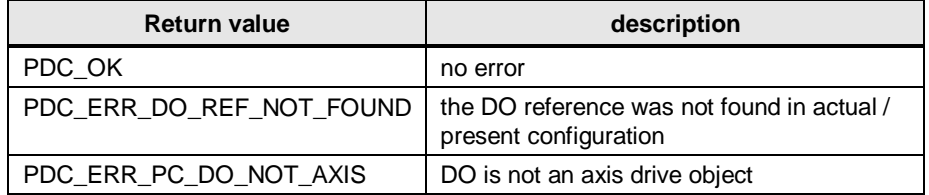

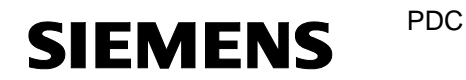

### <span id="page-22-0"></span>**PDC\_SetKv**

Sets position control gain of one certain drive object.

Table 48

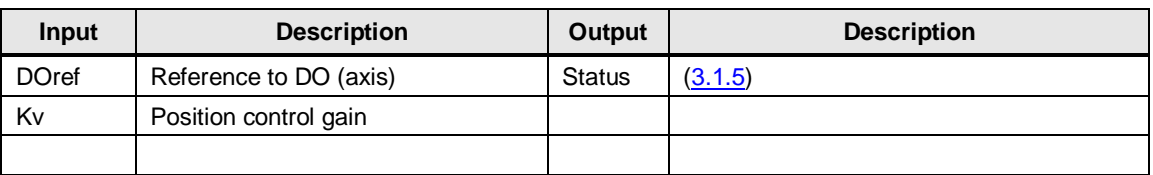

### Table 49

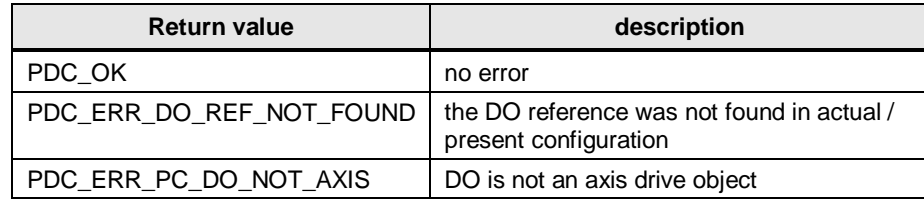

### <span id="page-22-1"></span>**PDC\_SetDSC**

Enable / disable DSC mode of one certain drive object.

#### Table 50

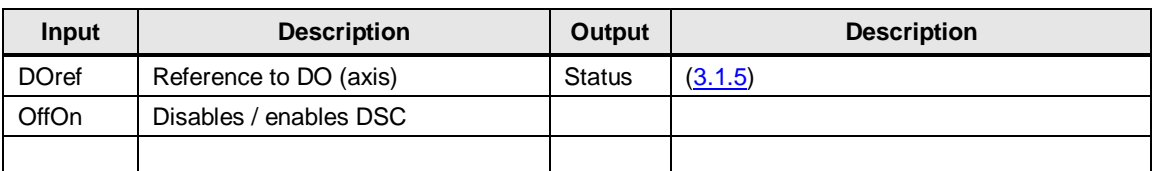

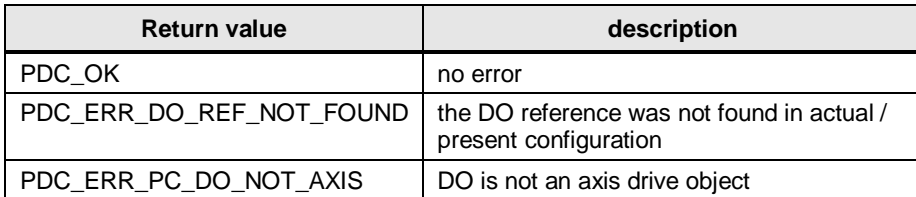

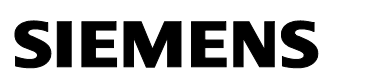

PDC

PD controller application

### <span id="page-23-0"></span>**PDC\_RefLogicControl**

Enables referencing of one certain drive object

Table 52

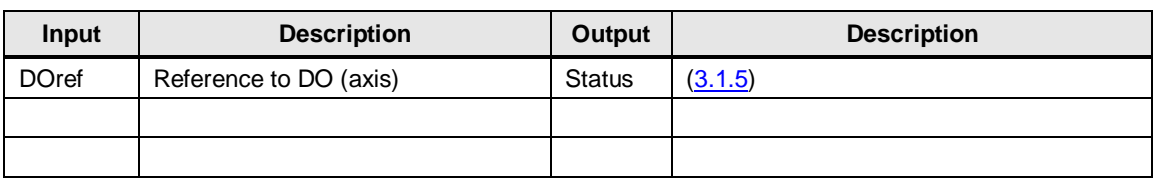

Table 53

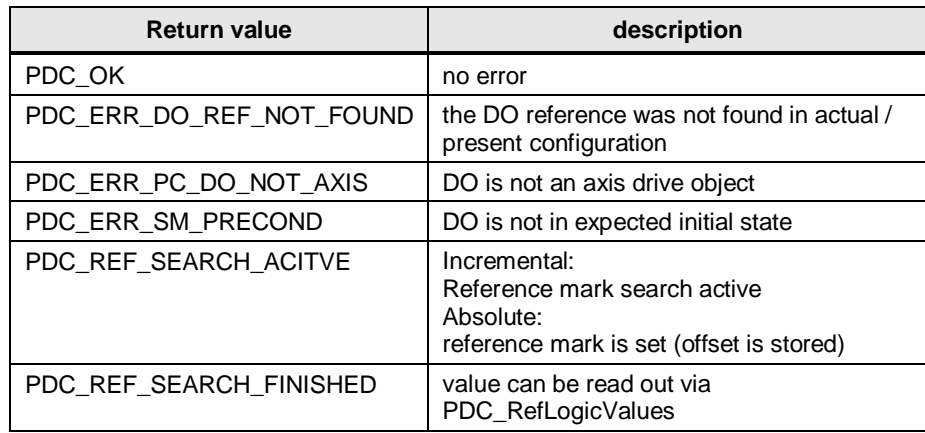

### <span id="page-23-1"></span>**PDC\_RefLogicValues**

Reads referencing values of one certain drive object

Table 54

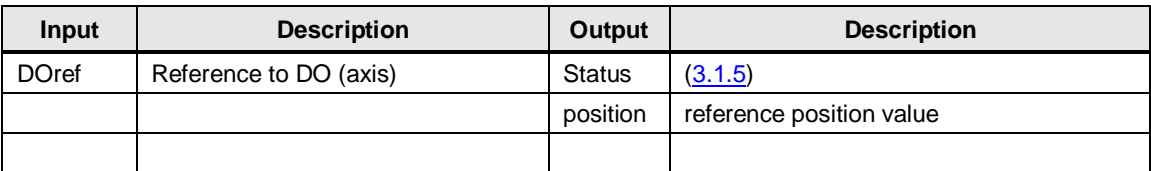

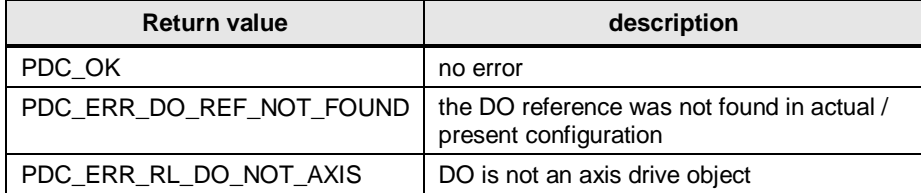

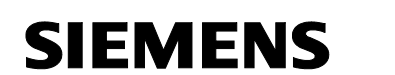

### <span id="page-24-0"></span>**3.2.5 Parameter handling**

### <span id="page-24-1"></span>**PDC\_ReadParameterValue**

Read Parameter (single or array) value of one certain drive object.

Table 56

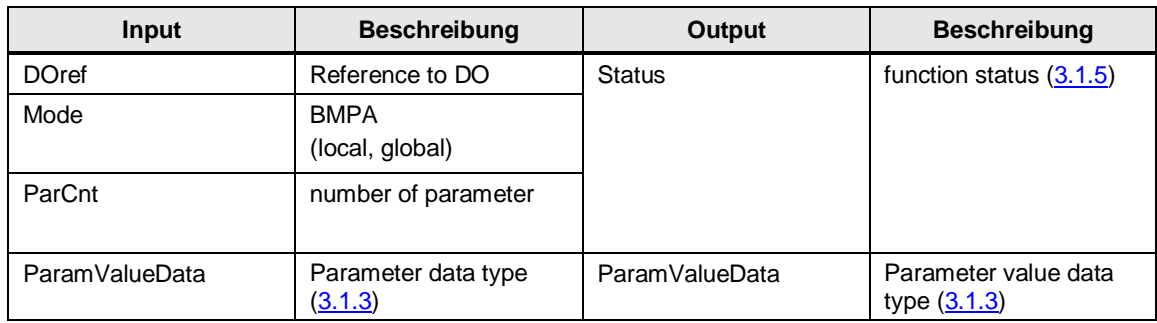

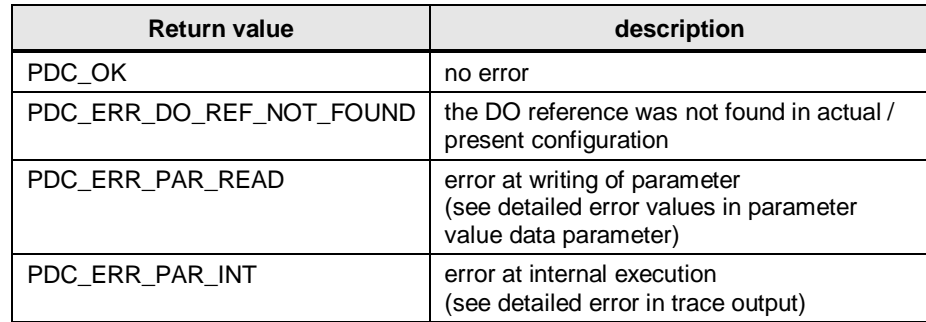

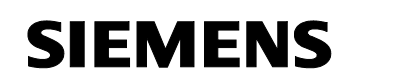

### <span id="page-25-0"></span>**PDC\_WriteParameterValue**

Write Parameter (single / multi / array) value of one certain drive object.

PDC

Table 58

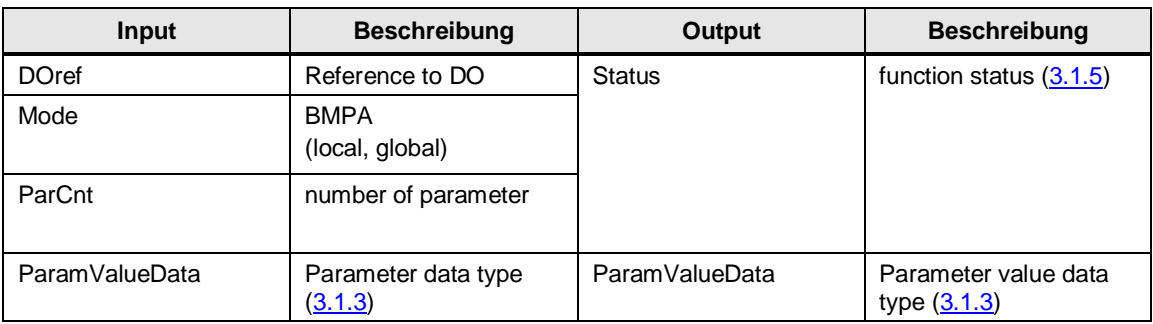

#### Table 59

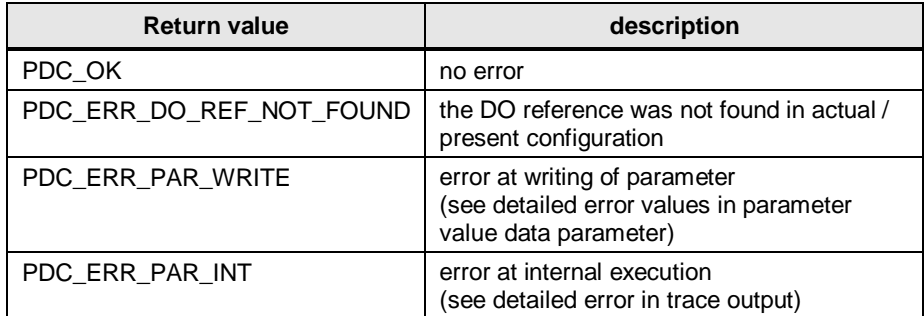

### <span id="page-25-1"></span>**PDC\_ReadParameterDescription**

Read Parameter description, which contains relevant information about respective parameter of one certain drive object.

Table 60

| Input        | <b>Beschreibung</b>            | Output        | <b>Beschreibung</b>                          |
|--------------|--------------------------------|---------------|----------------------------------------------|
| <b>DOref</b> | Reference to DO                | <b>Status</b> | function status<br>(3.1.5)                   |
| Mode         | <b>BMPA</b><br>(local, global) | ParamDesc     | Parameter description<br>data type $(3.1.3)$ |
| ParamNo      | parameter number               |               |                                              |

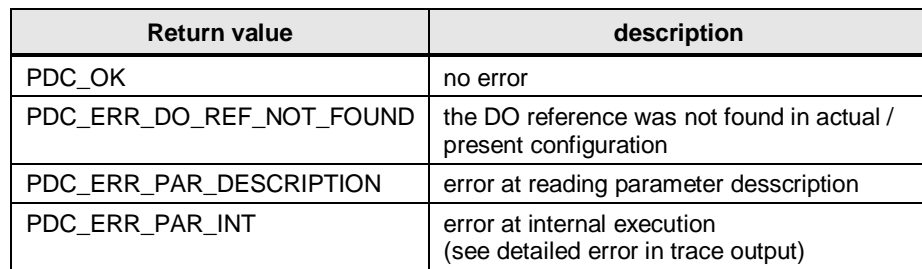

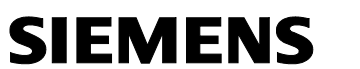

PDC

PD controller application

### <span id="page-26-0"></span>**PDC\_ReadParameterText**

Read PROFIdrive parameter text (general description of parameter function or value for visualization purposes) of one certain drive object.

Table 62

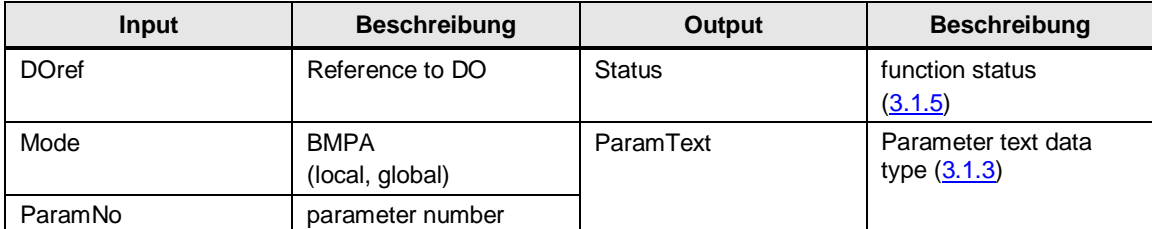

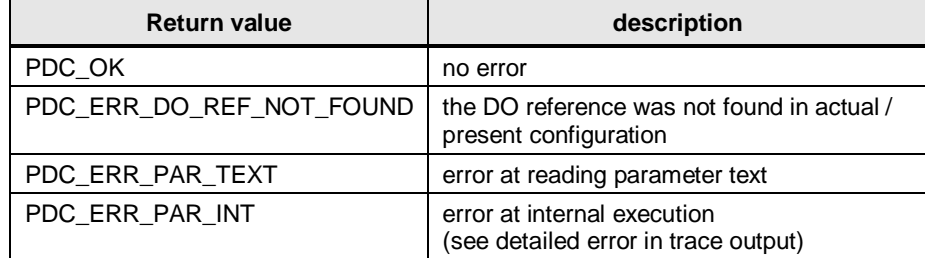

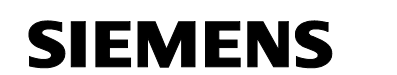

### <span id="page-27-0"></span>**3.2.6 Fault handling**

### <span id="page-27-1"></span>**PDC\_FaultAcknowledge**

Acknowledge of faults of one certain drive object.

Table 64

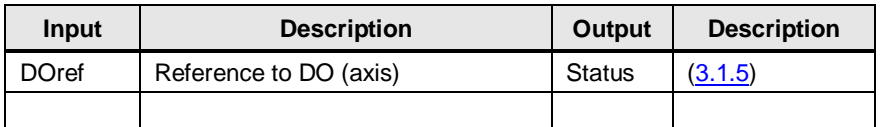

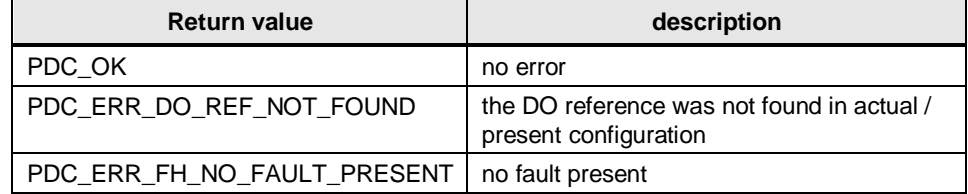

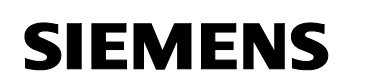

# <span id="page-28-0"></span>**4 PNC**

In PNC the PROFINET functionalities of a Controller are represent by functions and data types for the user application part, which are not related to a specific driver or platform solution. These functions and data types are oriented to PROFINET standards for cyclic, acyclic and alarm channel application relations.

The implementation of these standardized functions then represents the usage of the target PROFINET controller platform with their specific functionalities. Therefore for PNC it will be necessary to write a proper wrapper file for used controller type to adapt it to used platform solution (i.e. Siemens IO Base or Hilscher netX).

So all application content will be usable independent from used controller platform.

## <span id="page-28-1"></span>**4.1 Data Types**

### <span id="page-28-2"></span>**4.1.1 Reference**

### <span id="page-28-3"></span>**Submodule**

#### Table 66

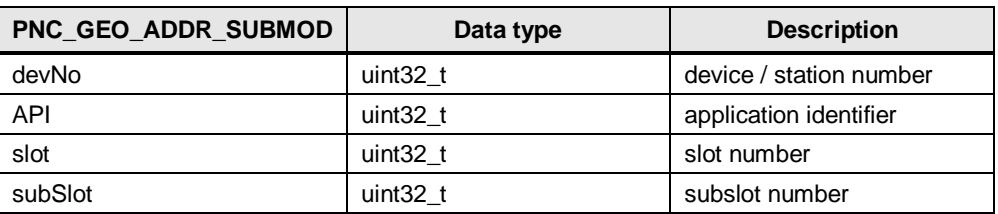

#### <span id="page-28-5"></span>Table 67

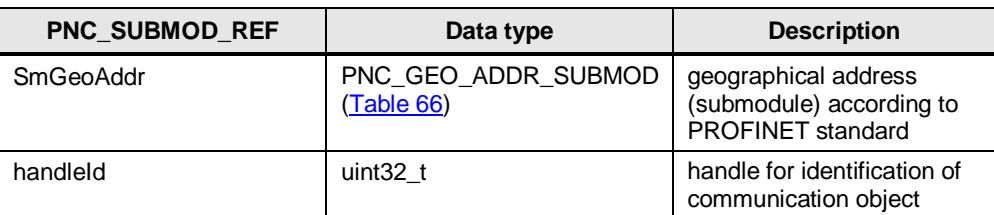

### <span id="page-28-4"></span>**Device**

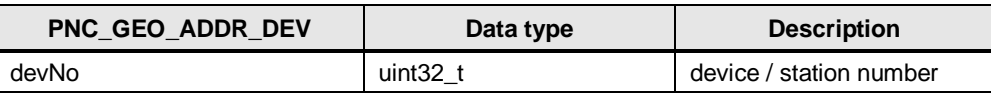

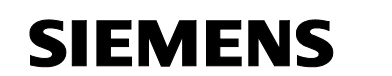

### <span id="page-29-1"></span>Table 69

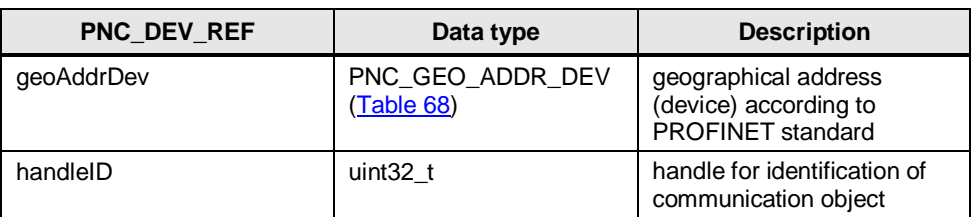

### <span id="page-29-0"></span>**4.1.2 Function return values**

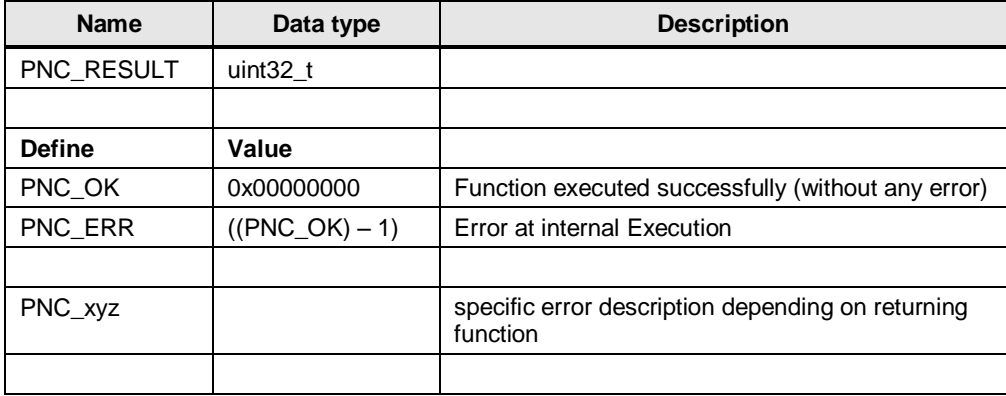

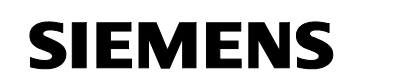

### <span id="page-30-0"></span>**4.1.3 Project Ident**

### <span id="page-30-1"></span>**PN IO types**

Table 71

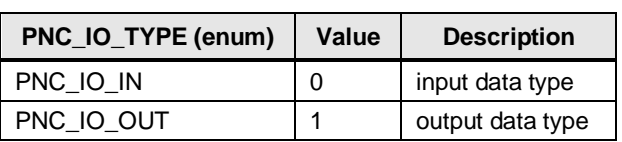

PNC

### <span id="page-30-2"></span>**PN data types**

Table 72

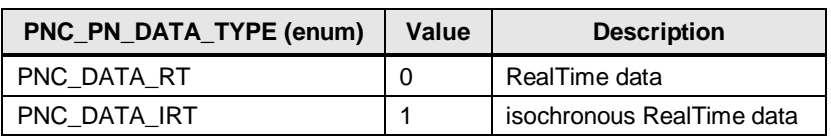

### **Submodule list**

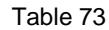

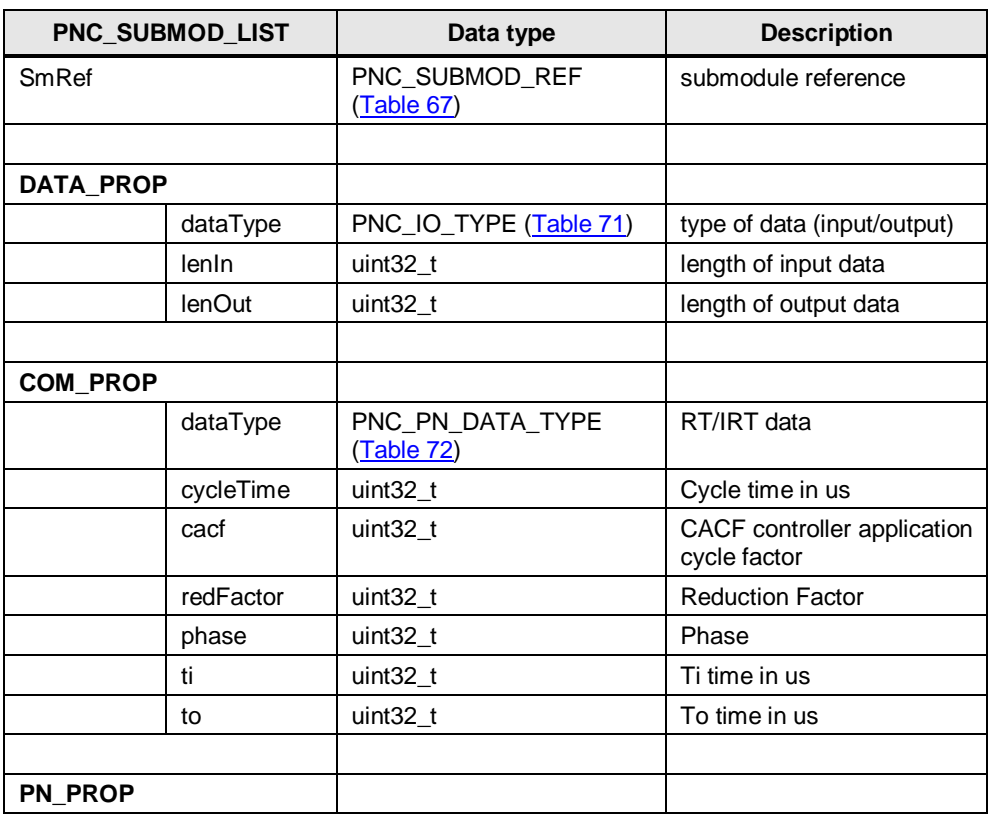

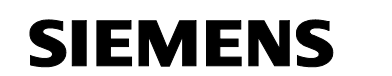

### PNC

#### PD controller application

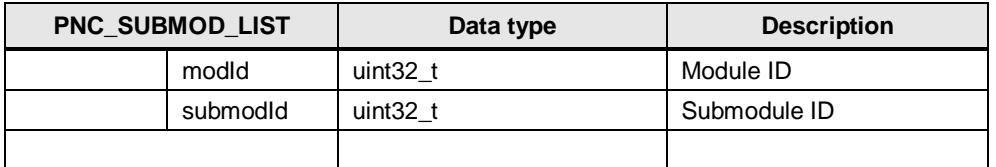

### **Controller Information**

#### Table 74

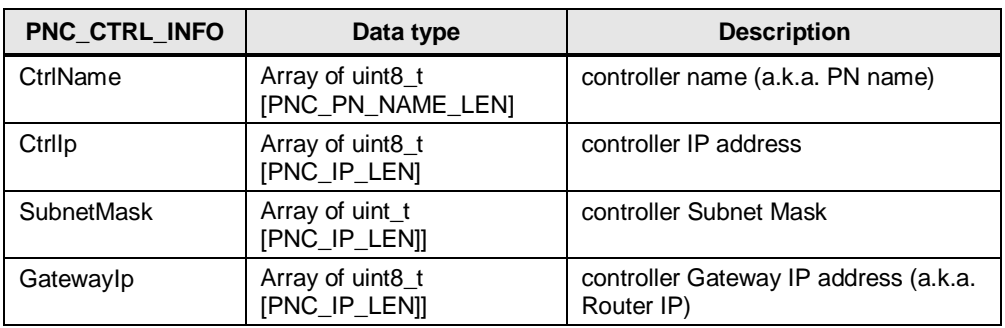

### **Controller Cycle Information**

#### Table 75

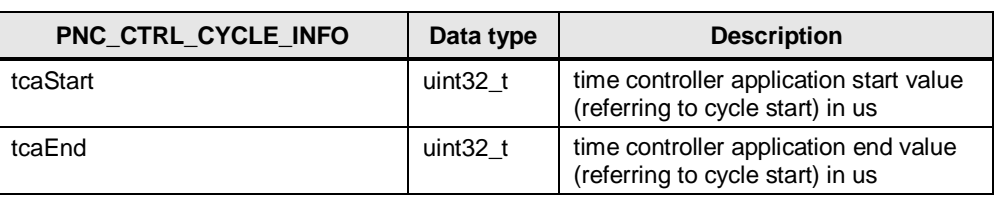

### **PN Controller Configuration**

#### Table 76

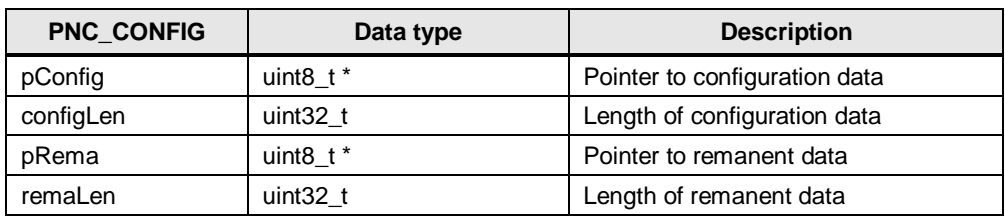

### **Device Information**

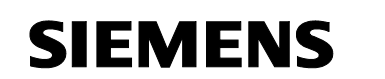

### PNC

### PD controller application

Table 77

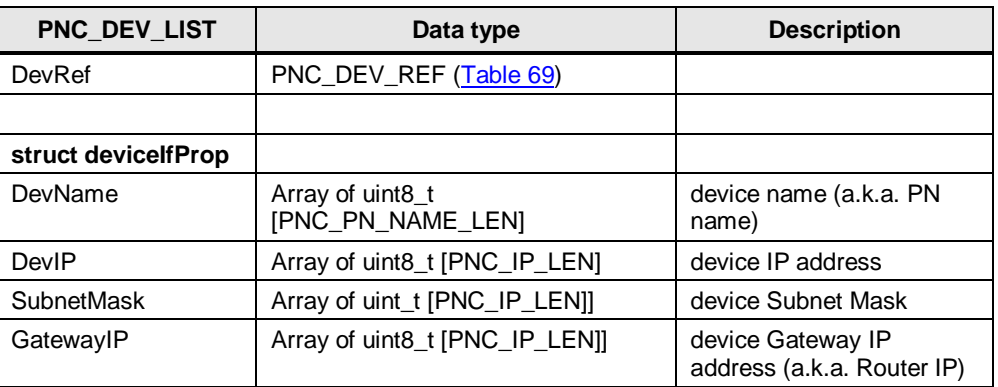

### <span id="page-32-0"></span>**4.1.4 Communication Management**

### **Controller Mode**

Table 78

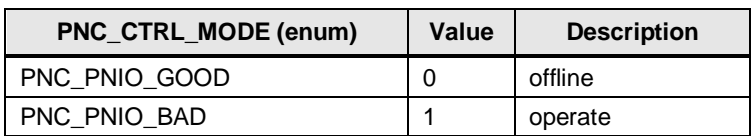

### <span id="page-32-1"></span>**4.1.5 Cyclic Communication**

### **PN data status**

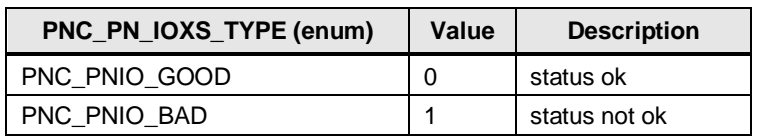

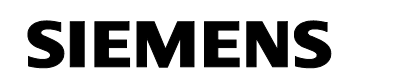

### <span id="page-33-0"></span>**4.1.6 Acyclic Communication**

### **PN Error Status**

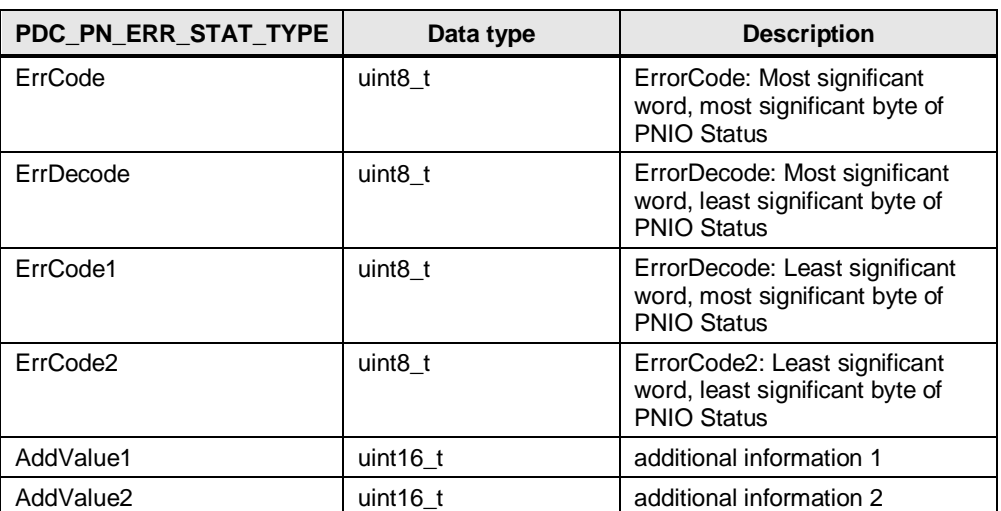

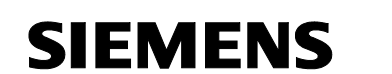

### <span id="page-34-0"></span>**4.1.7 Alarms**

### <span id="page-34-2"></span>**PN Alarm Types**

Table 81

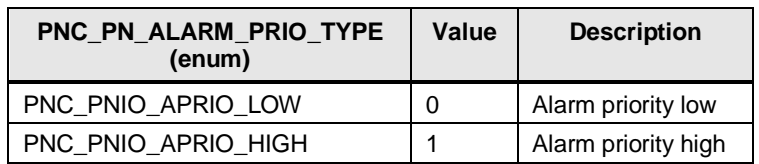

<span id="page-34-1"></span>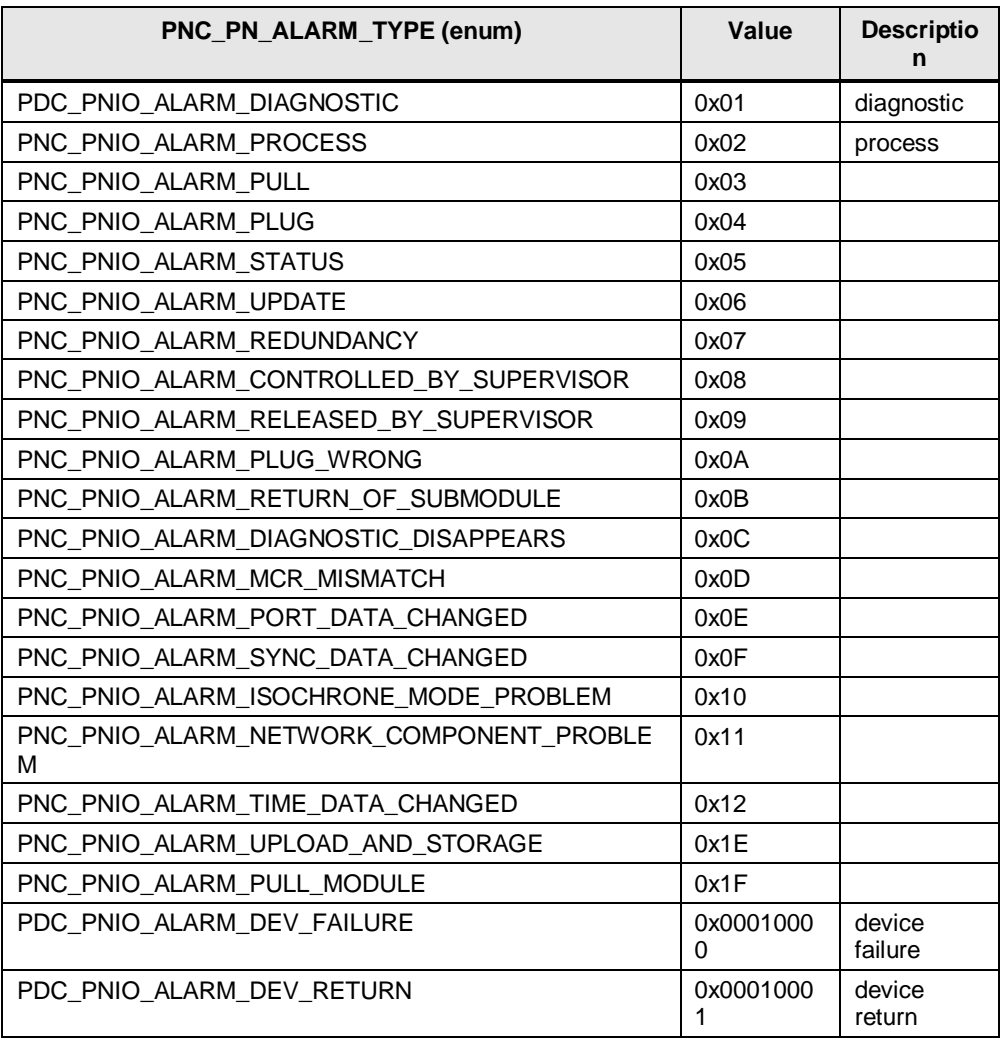

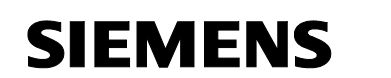

### PNC

### PD controller application

### **PN Alarm data**

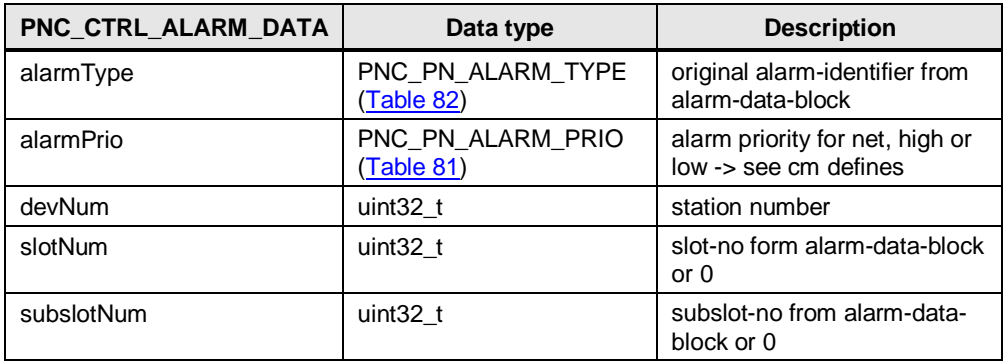

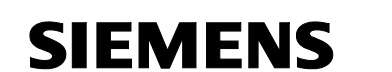

## <span id="page-36-0"></span>**4.2 Functions**

## <span id="page-36-1"></span>**4.2.1 Project Ident**

### <span id="page-36-2"></span>**PNC\_ctrl\_load\_config**

Table 84

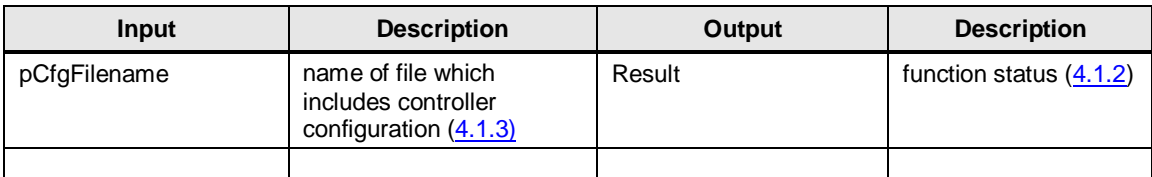

### Table 85

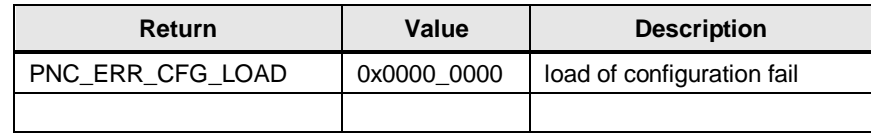

### <span id="page-36-3"></span>**PNC\_submodList\_read\_req**

Request actual submodule list

### Table 86

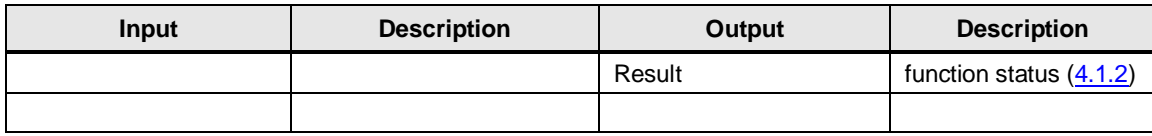

### <span id="page-36-4"></span>**PNC\_submodList\_read\_res**

Respond actual submodule list (callback)

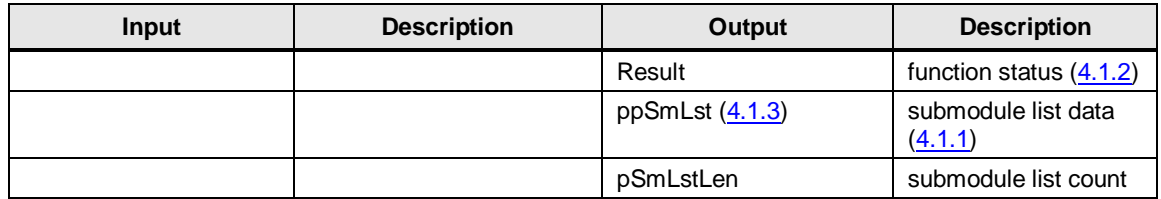

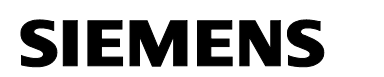

### <span id="page-37-0"></span>**PNC\_deviceList\_read\_req**

Request actual device list

Table 88

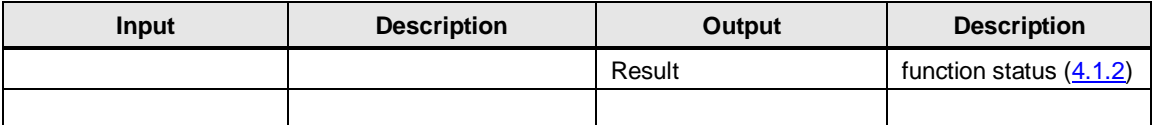

### <span id="page-37-1"></span>**PNC\_deviceList\_read\_rsp**

Respond actual device list (callback)

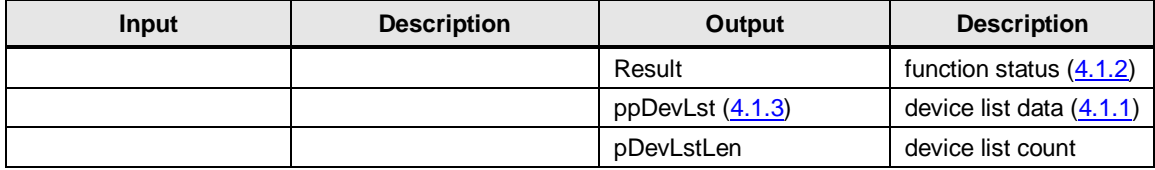

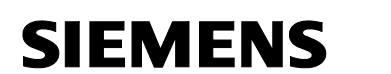

### <span id="page-38-0"></span>**4.2.2 Communication Management**

### <span id="page-38-1"></span>**PNC\_ctrl\_start**

Start Controller

Table 90

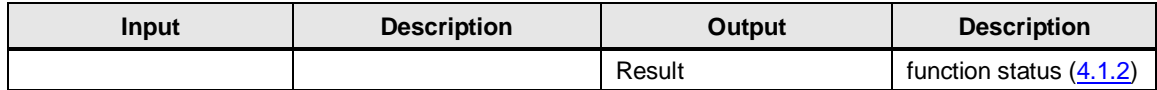

### <span id="page-38-2"></span>**PNC\_ctrl\_stop**

Stop Controller

Table 91

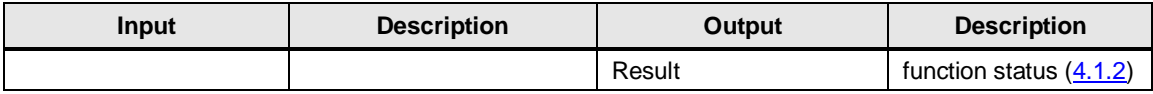

### <span id="page-38-3"></span>**PNC\_ctrl\_set\_mode**

Set Controller Mode (STOP. RUN)

#### Table 92

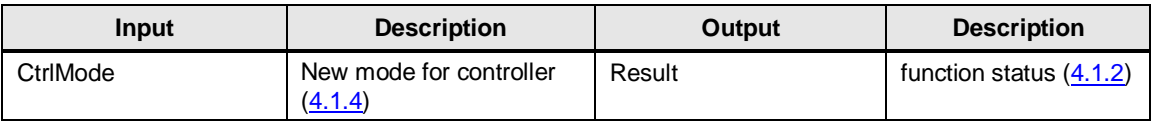

### <span id="page-38-4"></span>**PNC\_dev\_act**

Activate Device

Table 93

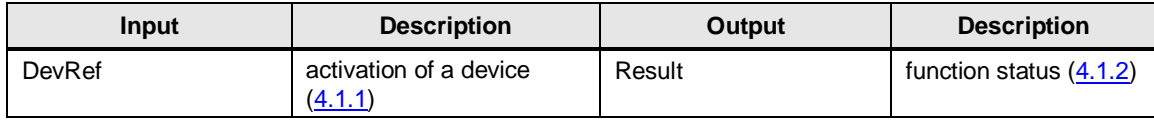

### <span id="page-38-5"></span>**PNC\_dev\_deact**

Deactivate Device

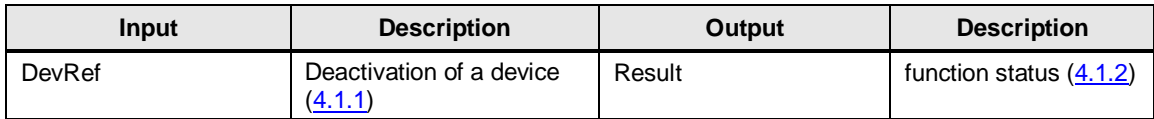

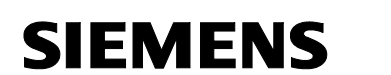

### <span id="page-39-0"></span>**4.2.3 Cyclic Communication**

### <span id="page-39-1"></span>**PNC\_cycle\_ind**

Trigger update of cyclic data

Table 95

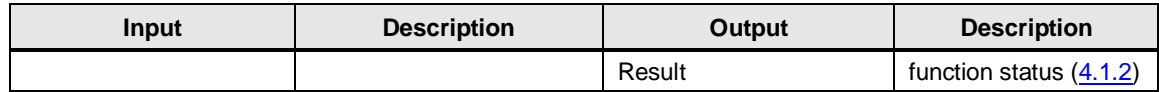

### <span id="page-39-2"></span>**PNC\_cycData\_read**

Read cyclic data

Table 96

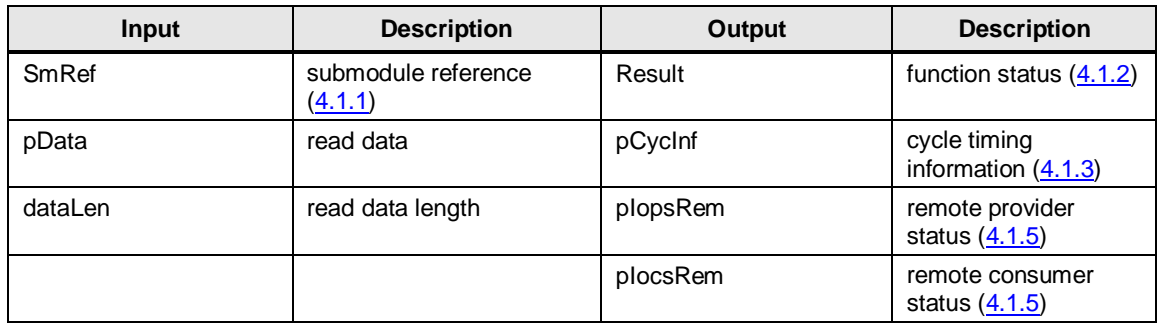

### <span id="page-39-3"></span>**PNC\_cycData\_write**

### Write cyclic data

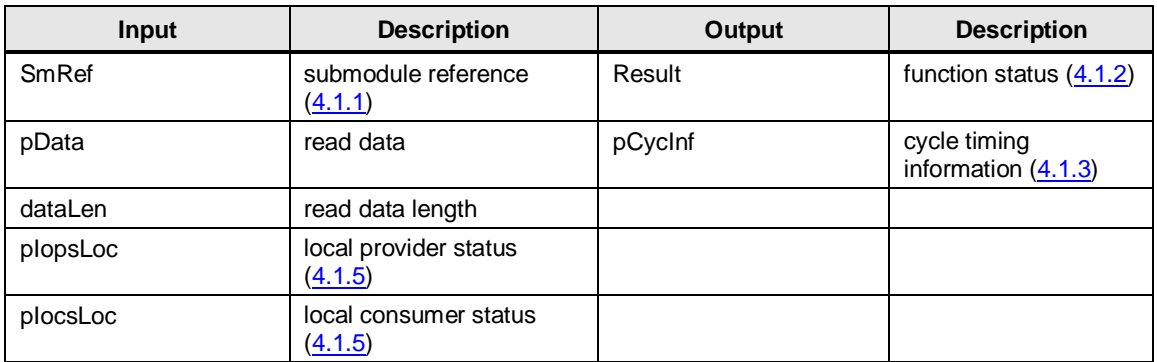

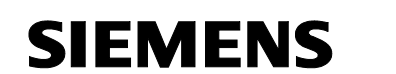

### <span id="page-40-0"></span>**4.2.4 Acyclic Communication**

### <span id="page-40-1"></span>**PNC\_rec\_write\_req**

Request to write record data set

Table 98

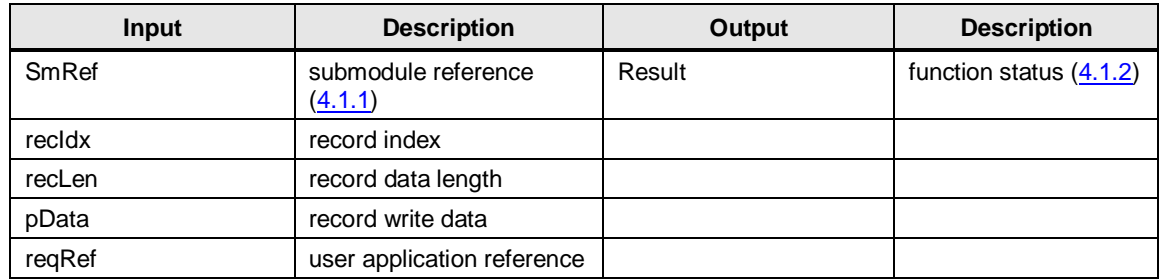

### <span id="page-40-2"></span>**PNC\_rec\_write\_rsp**

Response to write record data set

#### Table 99

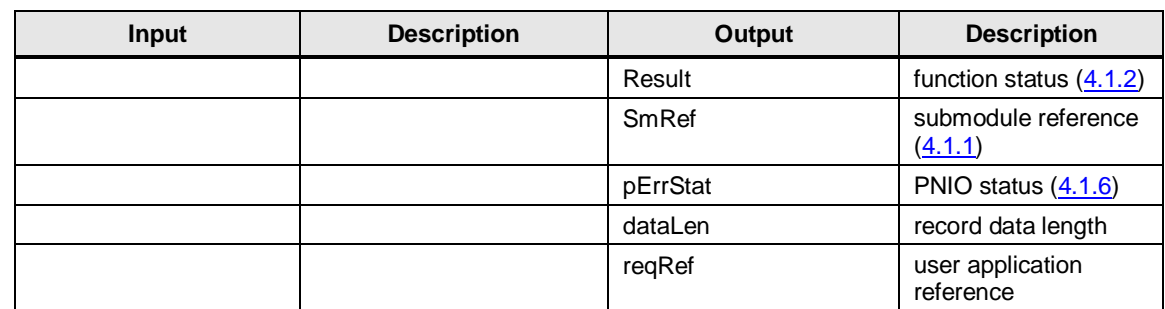

### <span id="page-40-3"></span>**PNC\_rec\_read\_req**

### Request to read record data set

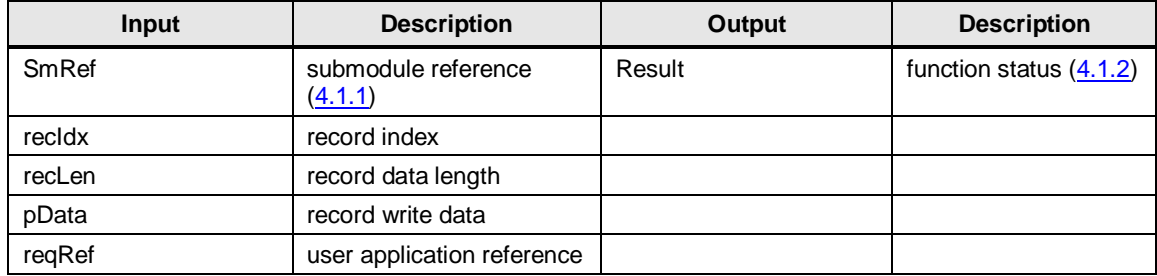

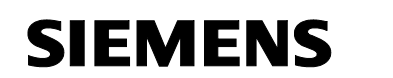

### <span id="page-41-0"></span>**PNC\_rec\_read\_rsp**

Response to read record data set

Table 101

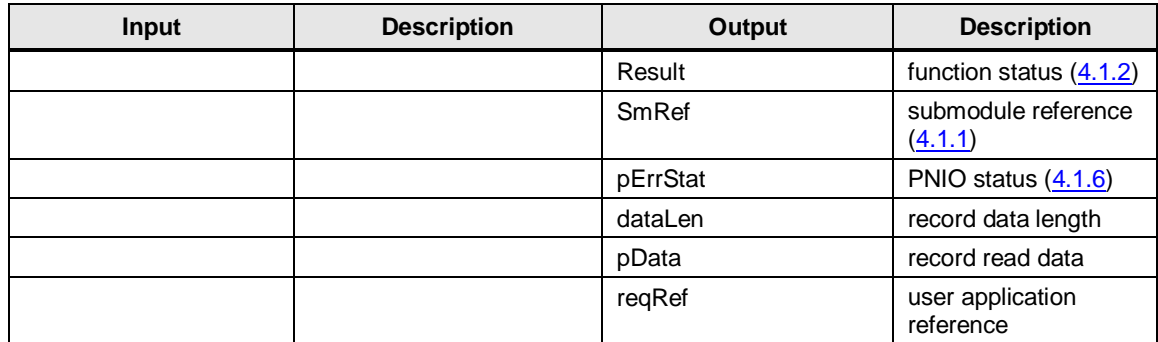

### <span id="page-41-1"></span>**4.2.5 Alarms**

### <span id="page-41-2"></span>**PNC\_alarm\_ind**

Receive alarm data

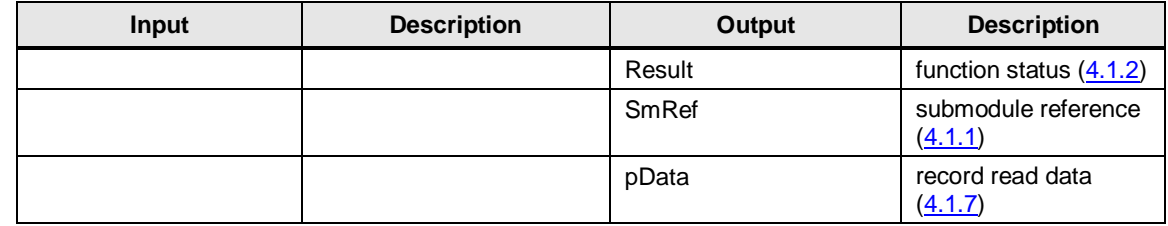

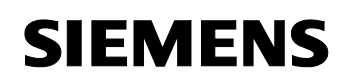

### History

PD controller application

# <span id="page-42-0"></span>**5 History**

Table 103 History

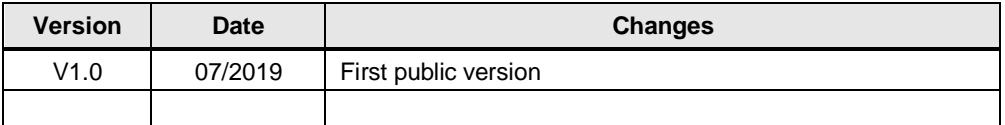